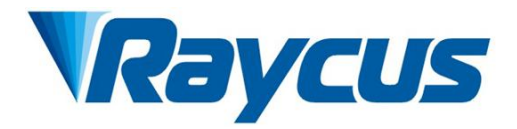

## Blue Light Fiber Delivered Direct Diode Laser User Guide

# RFL-B500D

Wuxi Raycus Fiber Laser Technologies Co., Ltd.

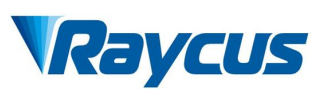

### **TABLE OF CONTENTS**

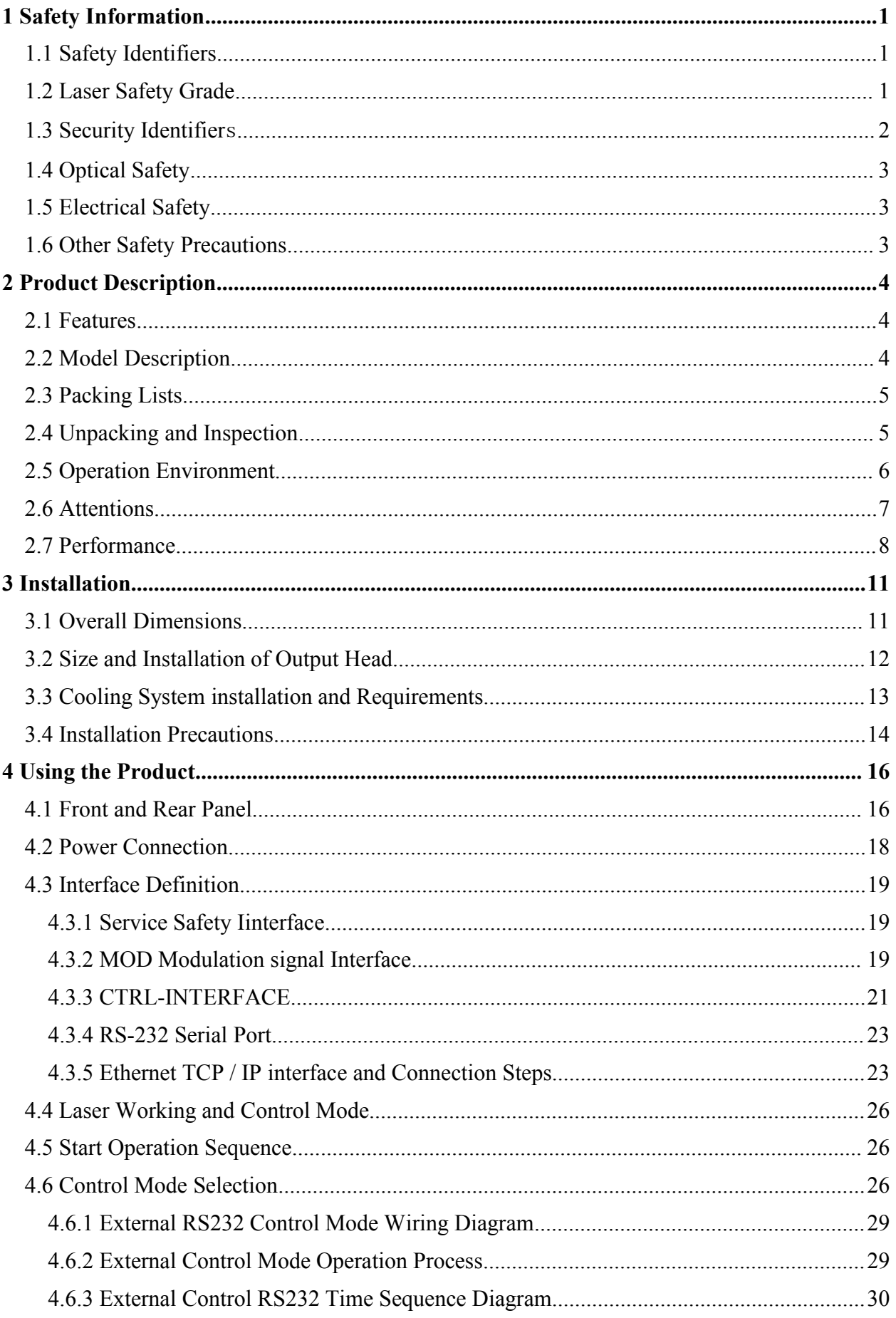

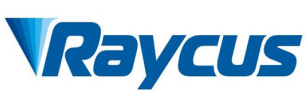

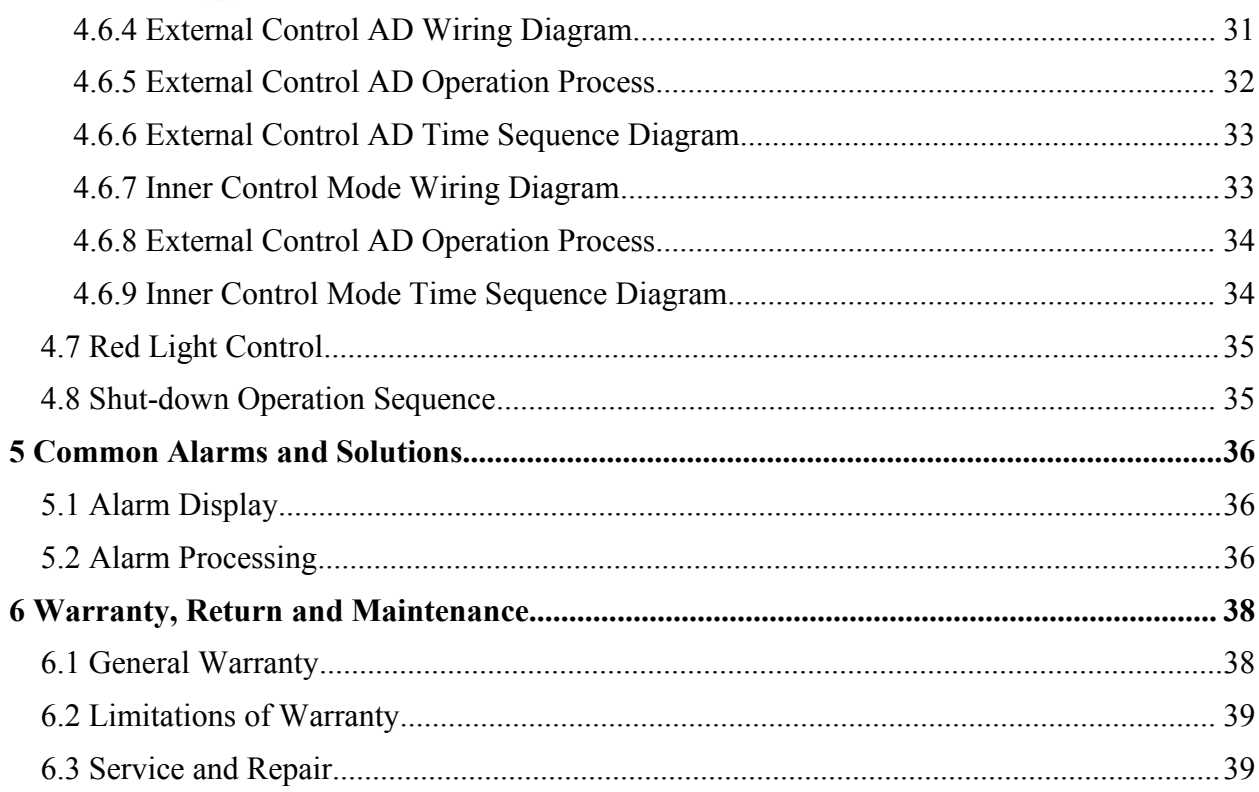

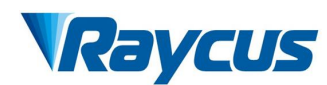

#### <span id="page-3-0"></span>**1 Safety Information**

Thank you for choosing Raycus fiber delivered direct diode laser. This User Guide provides important safety, operation, maintenance and other information. Please read it carefully before using this product. To ensure safe and optimal operation of the product, please follow all warnings, cautions, operating procedures, and other instructions accordingly.

#### <span id="page-3-1"></span>**1.1 Safety Identifier**

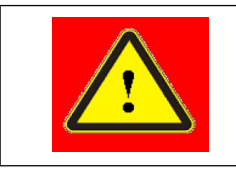

◆ **WARNING:** Describes a hazard that leads to a personal injury or death.

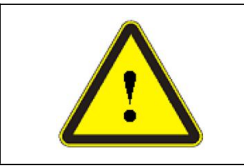

 **CAUTION:** Describes a hazard that leads to a minor personal injury or product damage.

#### <span id="page-3-2"></span>**1.2 Laser Safety Grade**

According to Clause 9 from the European Community standards EN 60825-1, this series of lasers are classified as Class 4 laser. This product emits invisible laser radiation at or near wavelength of 450 nm, and the light power emitted by output head is more than 500W (depending on the model). Under such high power of laser radiation, it may cause damages to the eyes or skin directly or indirectly. Despite the radiation being invisible, the beam may cause irreversible damages to the retina and cornea. Appropriate and certified laser goggles must be worn at all times when the fiber laser is operating.

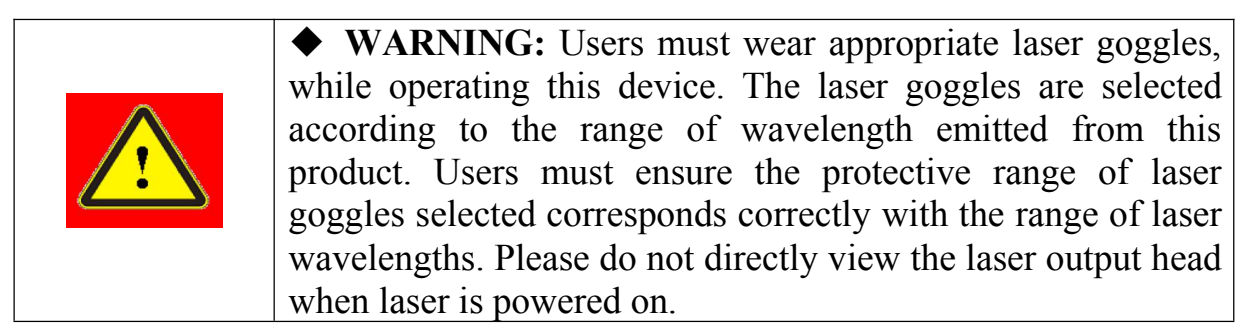

<span id="page-4-0"></span>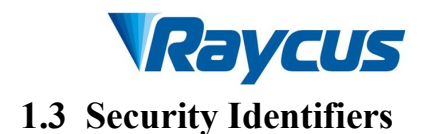

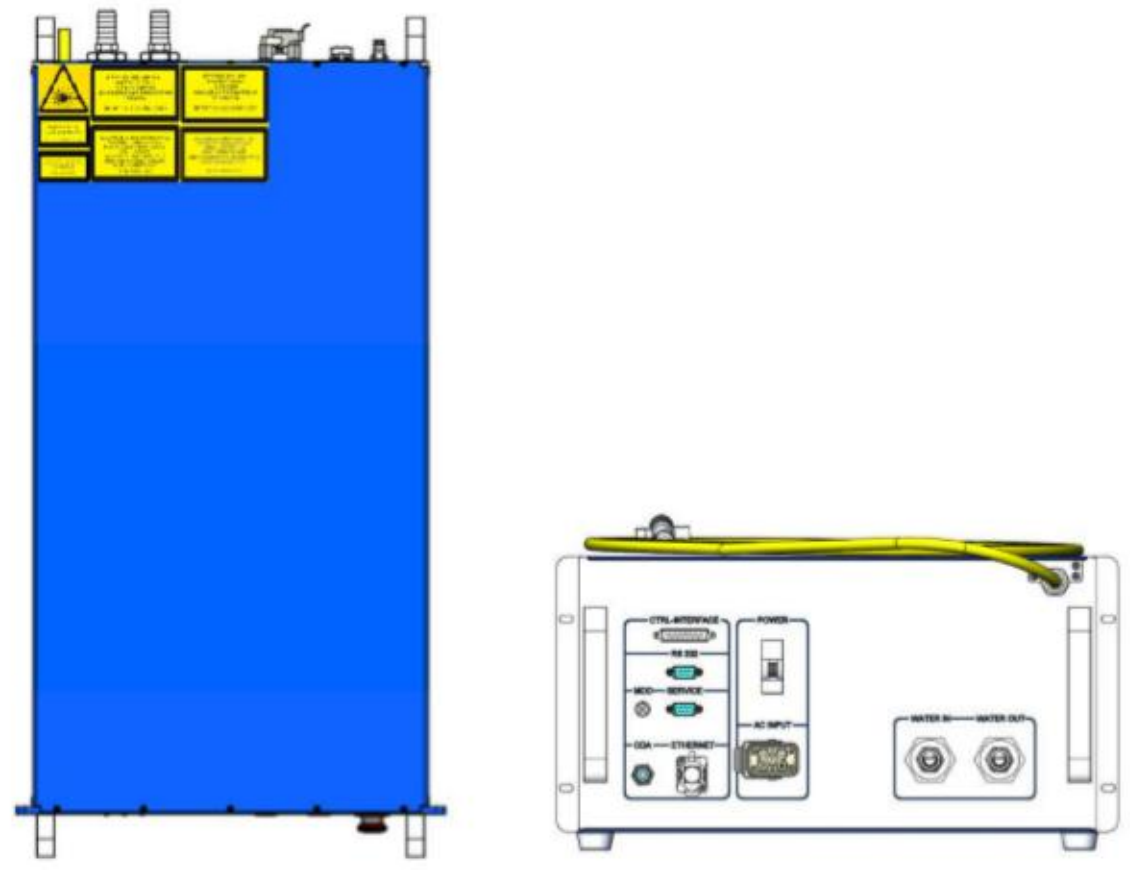

Figure 1 Top view and rear view

Figure 1 displays laser safety identifiers and its location, including safety warning, laser output head warning, etc. The detailed descriptions of the security identifiers are as follows:

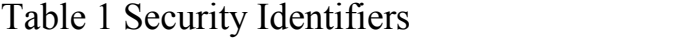

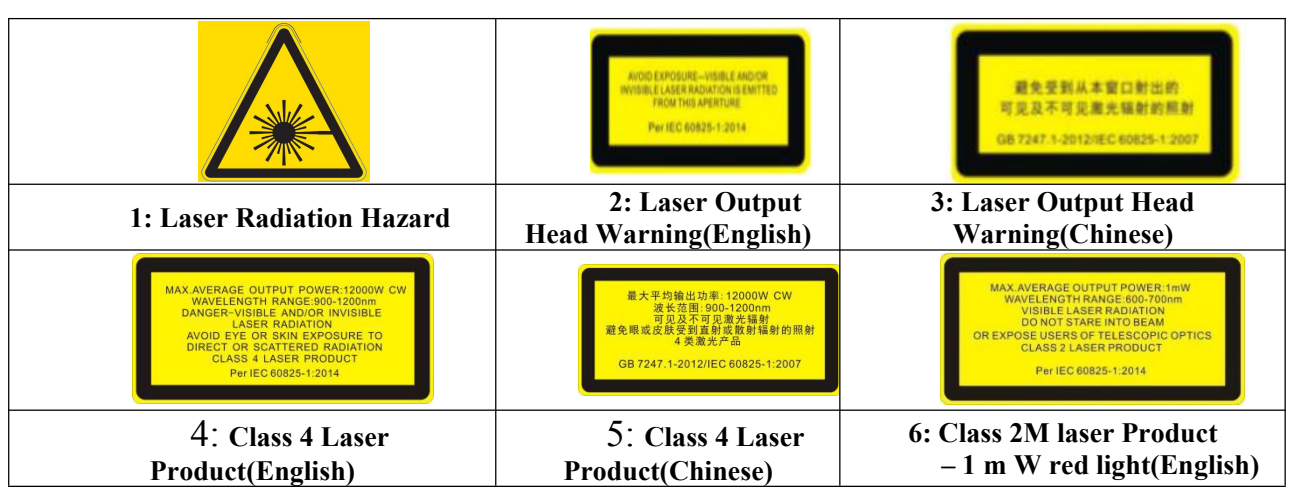

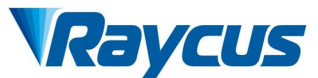

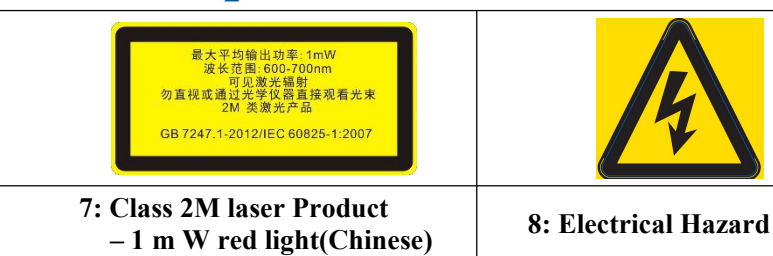

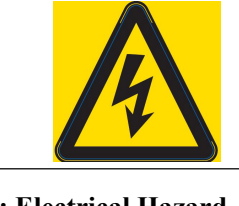

#### <span id="page-5-0"></span>**1.4 Optical Safety**

Any dust on the end of the collimator assembly can burn the lens.

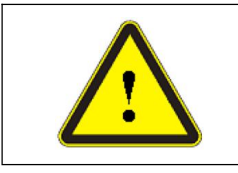

◆ **CAUTION:** DO NOT emit when the protective cap is not opened, otherwise the lens or crystal will be damaged.

#### <span id="page-5-1"></span>**1.5 Electrical Safety**

1) Make sure the product is firmly grounded through the PE line of the AC power cord.

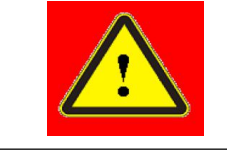

◆ WARNING: Any interruption from the protective earth will electrify the enclosure, which may result in personal injury for operators.

2) Make sure that the correct voltage of the AC power source is used.

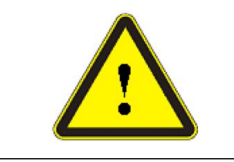

◆ **CAUTION:** Wrong wiring mode or power supply voltage will cause an irrecoverable damage to the laser device.

There are no devices that need to be used by operator in the laser. Please do not try to open the laser housing, otherwise it may cause an electric shock and the warranty will be invalid accordingly.

#### <span id="page-5-2"></span>**1.6 Other Safety Precautions**

- 1) Do not directly view the laser output head when the laser is emitting.
- 2) Do not use the fiber laser in dark or dim environment.
- 3) If this device is used in a manner not specified in this document, the protection provided by the device may be impaired and the warranty will be voided.

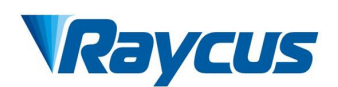

4)There are no user serviceable parts, equipment or assemblies inside the product. All service and maintenance shall be performed by Raycus. In order to prevent electric shock, please do not break the seal or uncover the shield. Failure to comply with this instruction will void the warranty.

#### <span id="page-6-0"></span>**2 Product Description**

#### <span id="page-6-1"></span>**2.1 Features**

Raycus fiber delivered direct diode laser, compared with other lasers, has higher electro-optical conversion efficiency and lower power consumption. It is compact and ready to use. Because of flexible laser output mode, it can be easily integrated with system devices.

Main Features:

- $\triangleright$  Flexible cable output
- $\triangleright$  Highly reliable and long life
- Maintenance-free operations
- $\triangleright$  High Electro-optical Conversion Efficiency
- $\triangleright$  Easy to use control interface
- $\triangleright$  High modulation frequency
- $\triangleright$  High absorptivity of nonferrous metals

Applications:

- $\triangleright$  Copper Welding and cladding
- $\triangleright$  Soldering
- $\geq 3C$  and new energy
- Laser research

#### <span id="page-6-2"></span>**2.2 Model Description**

The definitions of the model code for RFL-B500D fiber delivered direct diode lasers are shown in the table below:

Table 2 definition of model code

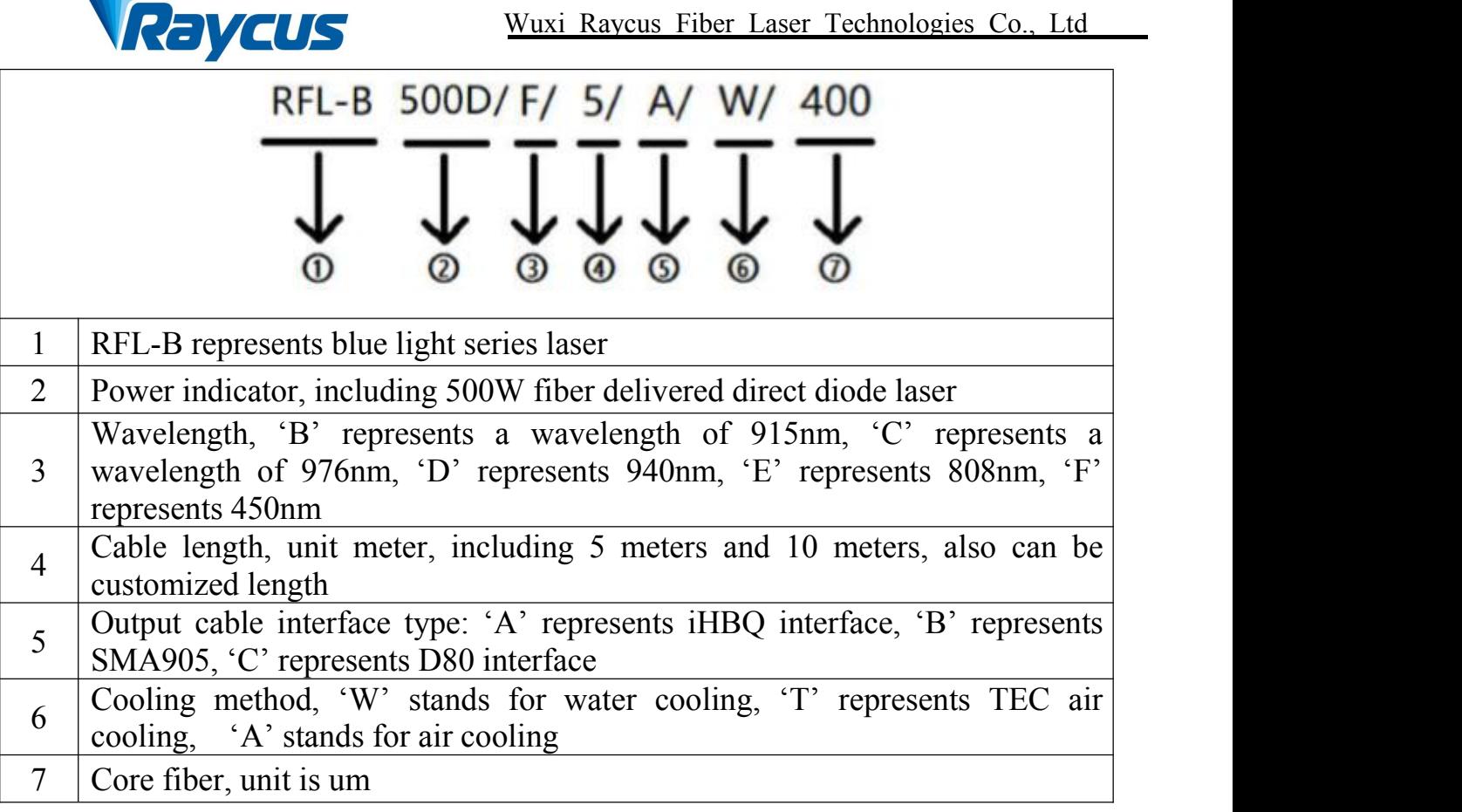

#### **2.3 Packing Lists**

<span id="page-7-0"></span>Please refer to packing lists located in the packing box.

#### <span id="page-7-1"></span>**2.4 Unpacking and Inspection**

Raycus fiber laser is delivered with the specially designed package to offer the fiber laser maximal safety. Nevertheless, in order to prevent the occurrence of unpredictable circumstances during the transportation, please inspect all packaging once receiving the delivery. If you find any evidence of mishandling or damages, please keep the damaged material and contact the shipping agent and Raycus immediately.

Please double check if each listed content is inside the package; and contact Raycus as soon as possible if there are any issues.

Take extra care when removing the unit from the package to prevent the fiber optic cable from any collision and vibration. Please do NOT distort, bend or pull the output cable when unpacking the device; and avoid any collision to the head of laser output.

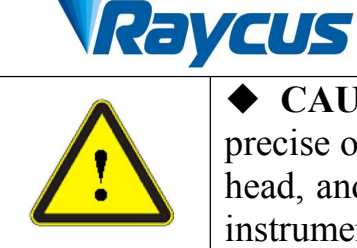

 **CAUTION:** The fiber optic cable and output head are precise optic instrument, ANY vibration or impact to the output head, and twist or excessive bend to the cable will damage the instrument.

#### **2.5 Operation Environment**

<span id="page-8-0"></span>The operation conditions are listed in the following table: Table 3: The Operation Environment Conditions for the Laser

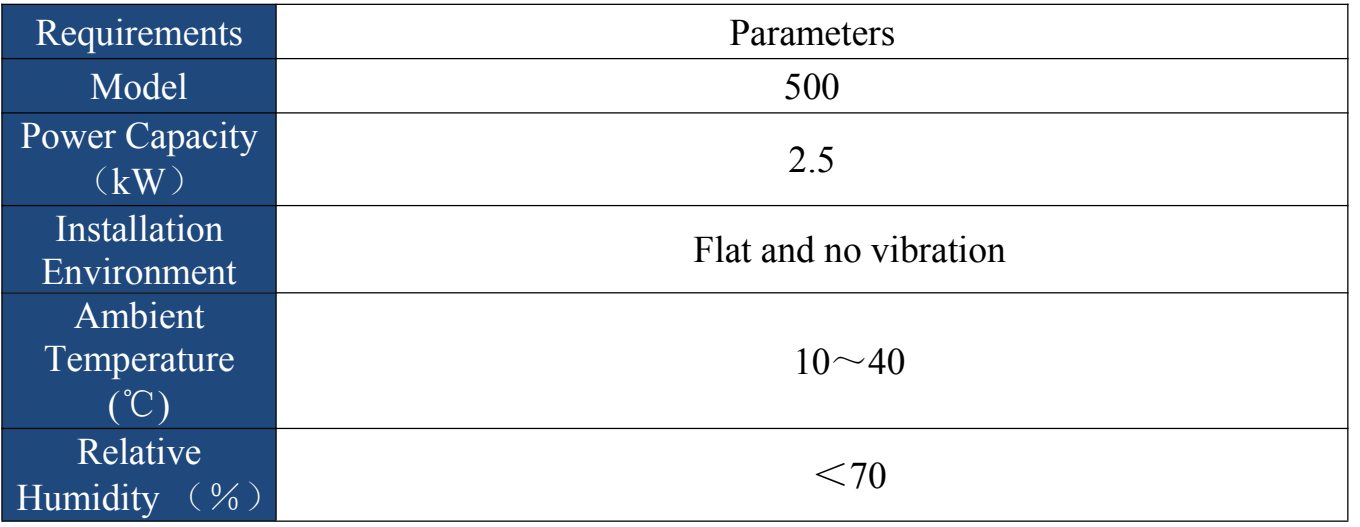

#### **Advice:**

Place the laser in environments with air conditioning to ensure the laser operates in the best condition.

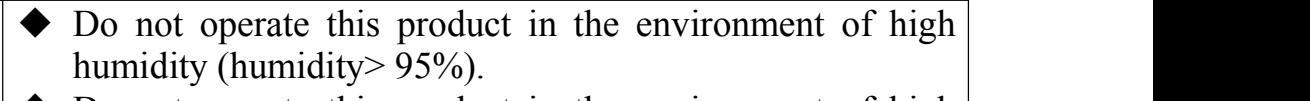

 Do not operate this product in the environment of high temperature (temperature >  $40^{\circ}$ C).

 Do not allow this product to operate at a temperature below the ambient dew point. (As shown in Table 4)

Table 4 Comparison table of constant dew point at ambient temperature and

relative humidity

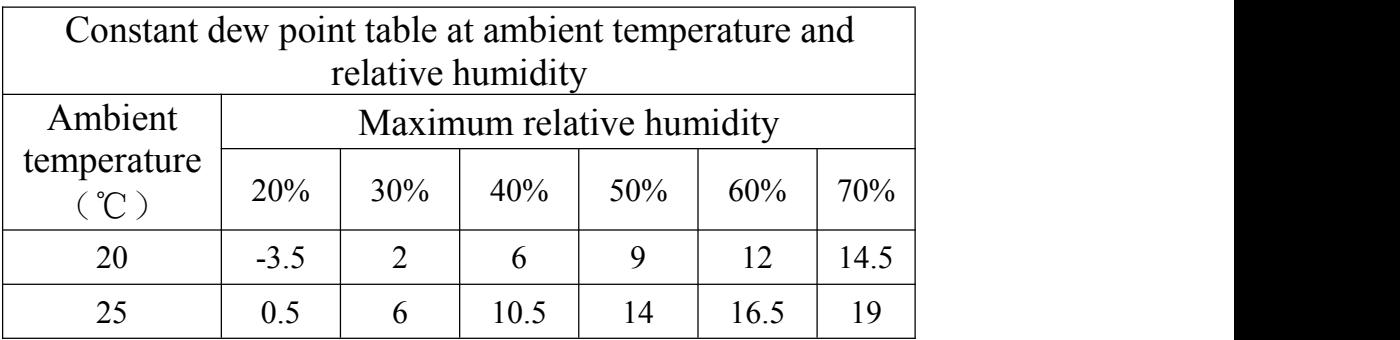

### Raycus

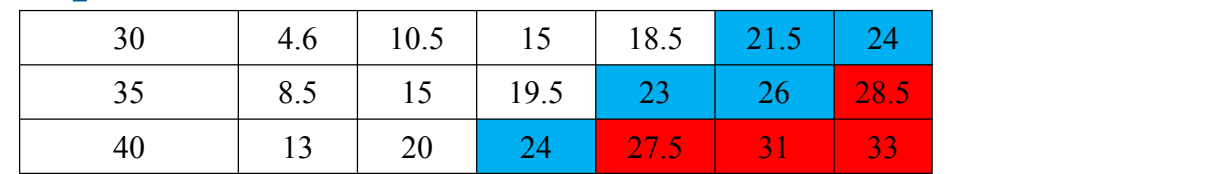

The necessary moisture-proof treatment has been done in the design of the laser, but the serious condensation effect can not be completely avoided. As condensation is an objective physical phenomenon, the way to avoid condensation is usually from two aspects:

1) The water temperature of the water cooler should be set higher than the condensation temperature, but it needs to conform to cooling requirements. Therefore, in the corresponding environment, the water temperature setting can only select the blue area temperature in the dew point comparison table, so this method has limitations.

2) By decreasing the temperature and humidity of laser working environment, it can expand setting range of water cooling temperature to make the water temperature lower than the dew temperature.

#### **2.6 Attentions**

- <span id="page-9-0"></span>1) Make sure that grounding is safe and firm before using the laser.
- 2) Make sure that the correct voltage (220VAC) is used before connecting AC current. Failure to connect power supply will damage the device.
- 3) It is forbidden to touch laser processing head during operation.
- 4) It is forbidden to view the output head directly; and make sure that laser protective goggles are worn when operating the device.
- 5) Please cap the output head when it is not in use. Do not touch the output lens at any time. Use appropriate lens paper and alcohol to clean it if necessary.

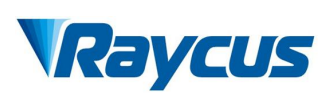

- 6) High temperature in summer is easy to make laser condensate, which causes permanent damage to laser. Please make sure when laser is powered off, water chiller is also powered off.
- 7) Low temperature in winter is easy to make laser inside freeze, which causes permanent damage to laser. Please make sure when laser is powered off, water chiller is powered on.
- 8) Failure to operate the laser in accordance with the control or adjustment methods specified in this manual may cause damage.

#### <span id="page-10-0"></span>**2.7 Performance**

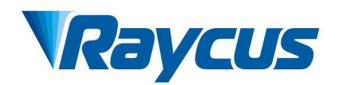

#### Table 5 Product Paremeters

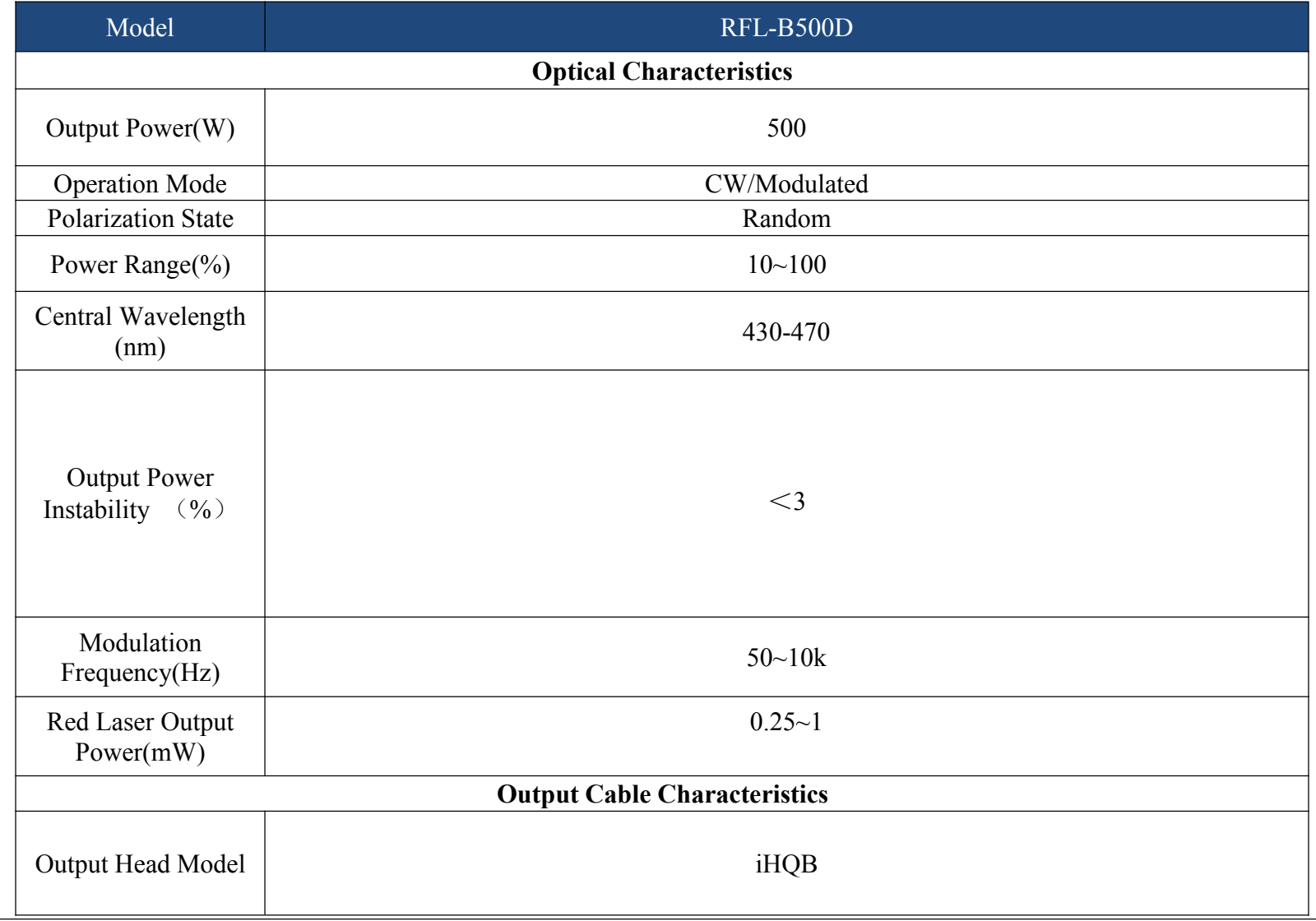

Raycus User Guide | Product Description 9

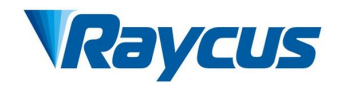

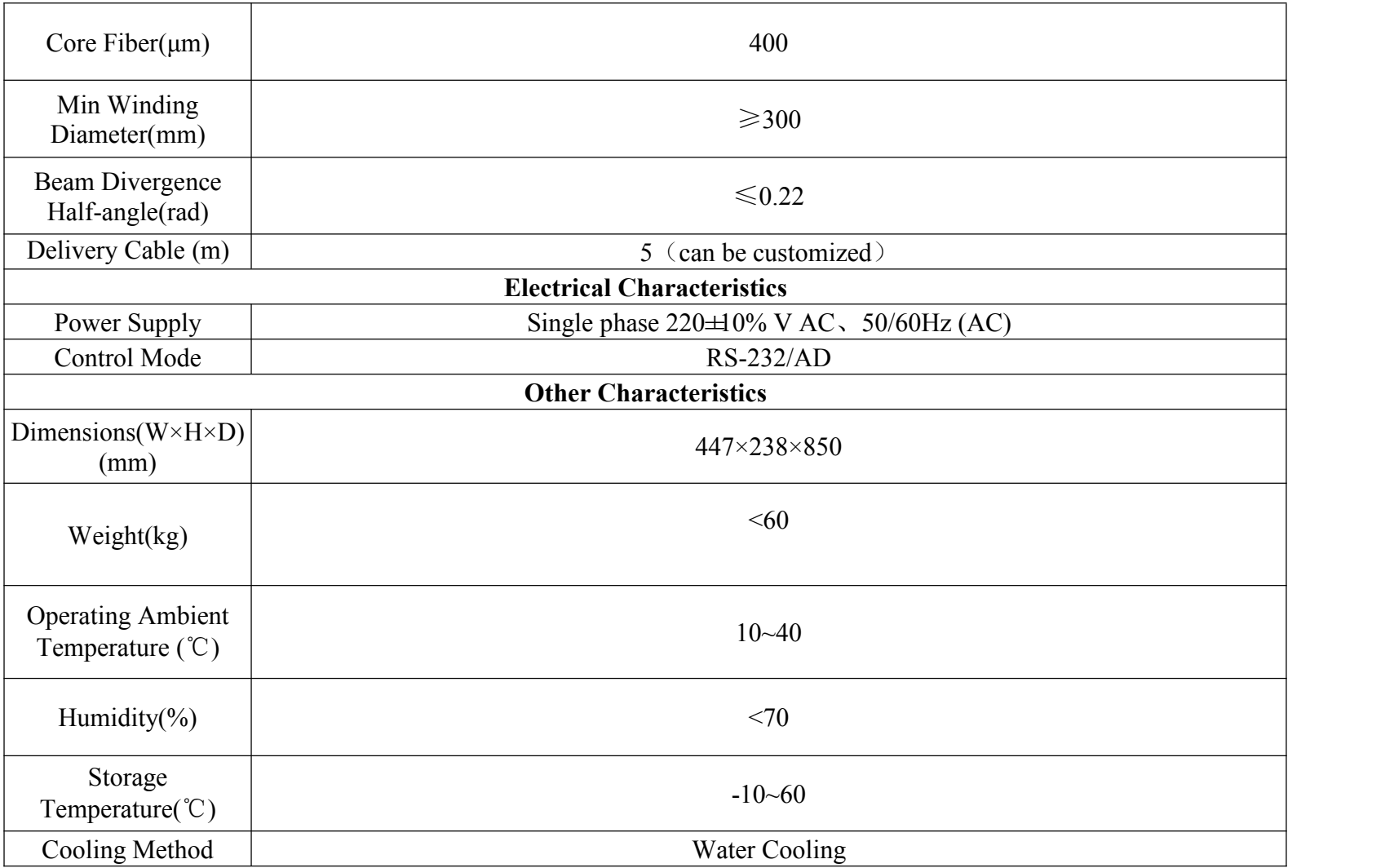

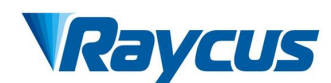

#### <span id="page-13-0"></span>**3 Installation**

#### <span id="page-13-1"></span>**3.1 Overall Dimensions**

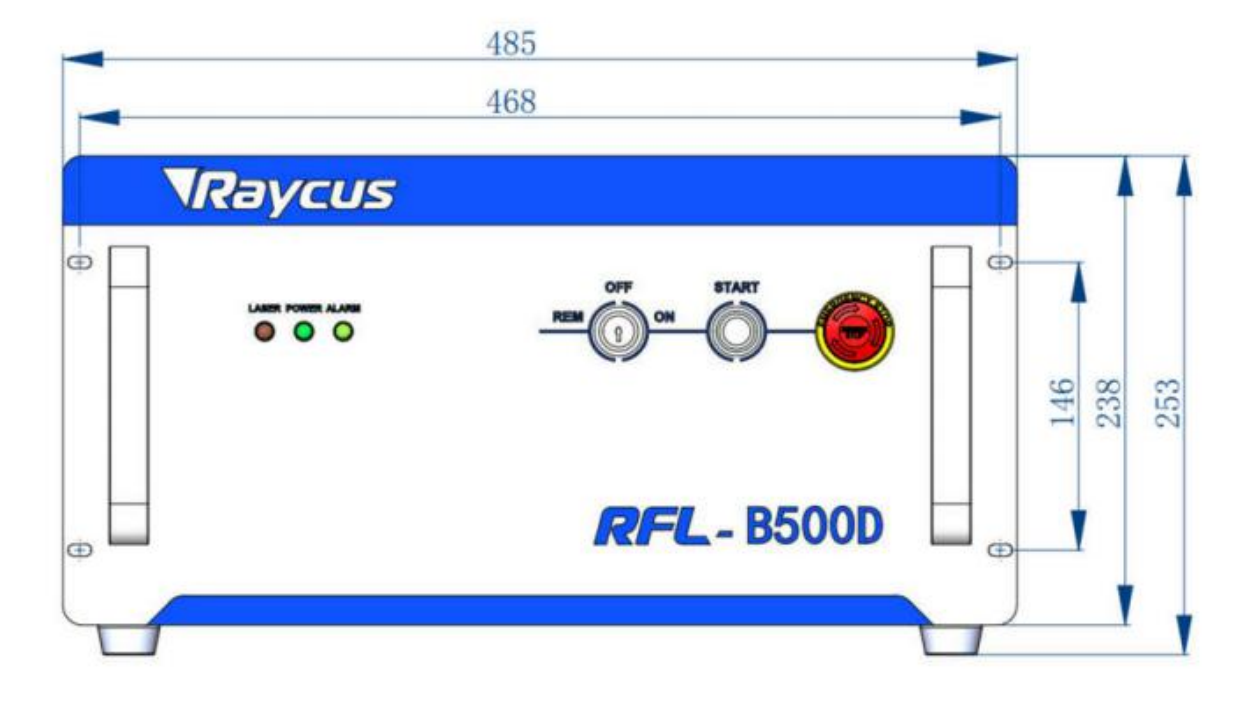

Figure 2 shows the external dimensions and installation size.

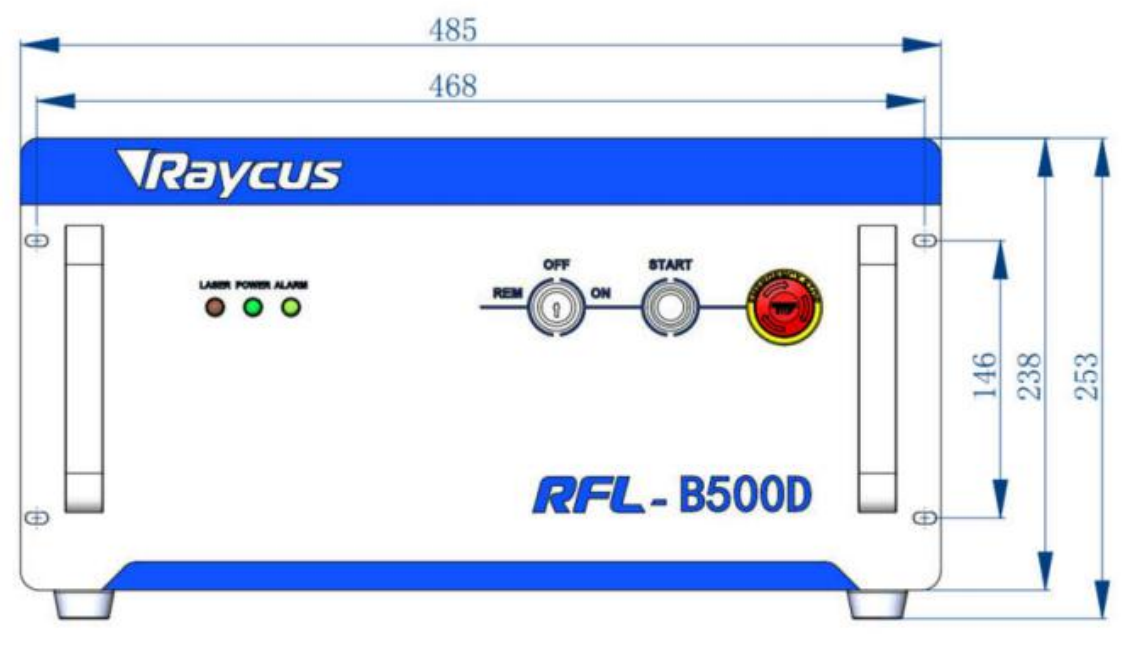

Figure 2 Front view (Unit: mm)

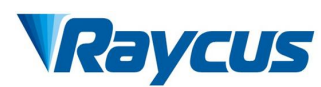

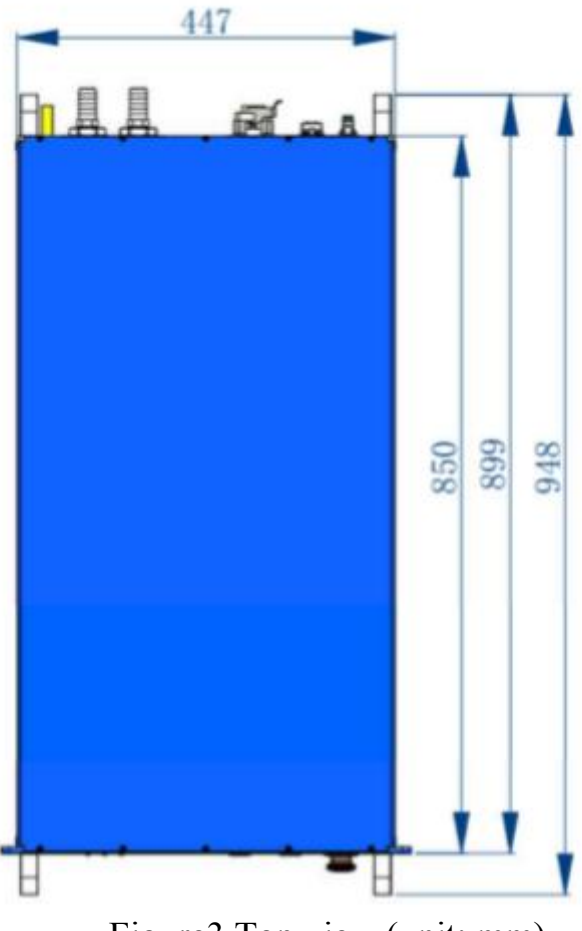

Figure3 Top view (unit: mm)

#### **3.2 Size and Installation of Output Head**

<span id="page-14-0"></span>iHQB output head is shown as Figure 4

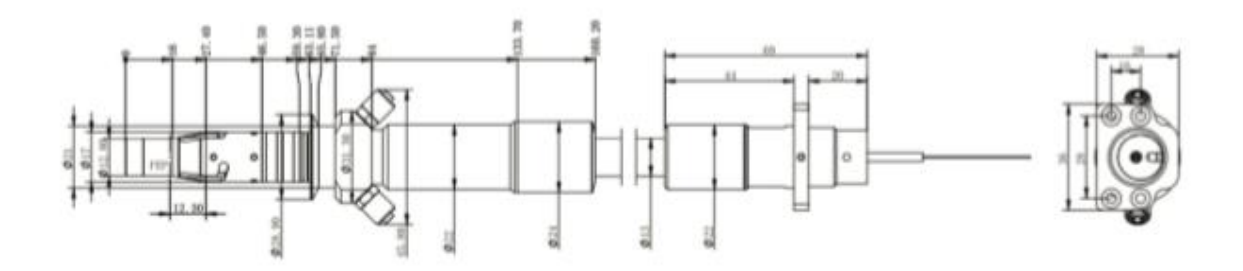

Figure 4 Dimensional drawing of iHQB output head

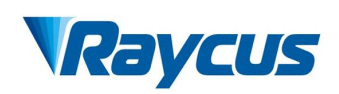

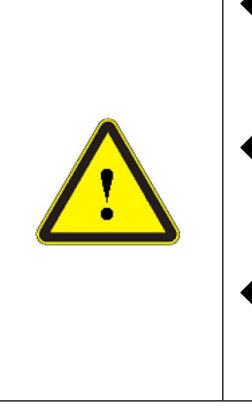

- Before installing the output cable in the processing head, the lens of the output cable must be inspected. If the lens is dirty, it must be cleaned.
- When installing output head into welding head, the slot of welding head short circuiting two copper rings of output head must be promised, otherwise alarm will start.
- It is forbidden to disassemble protective lens of output head by any party other than Raycus personnel, otherwise the warranty is invalid.

#### <span id="page-15-0"></span>**3.3 Cooling System Installation and Requirements**

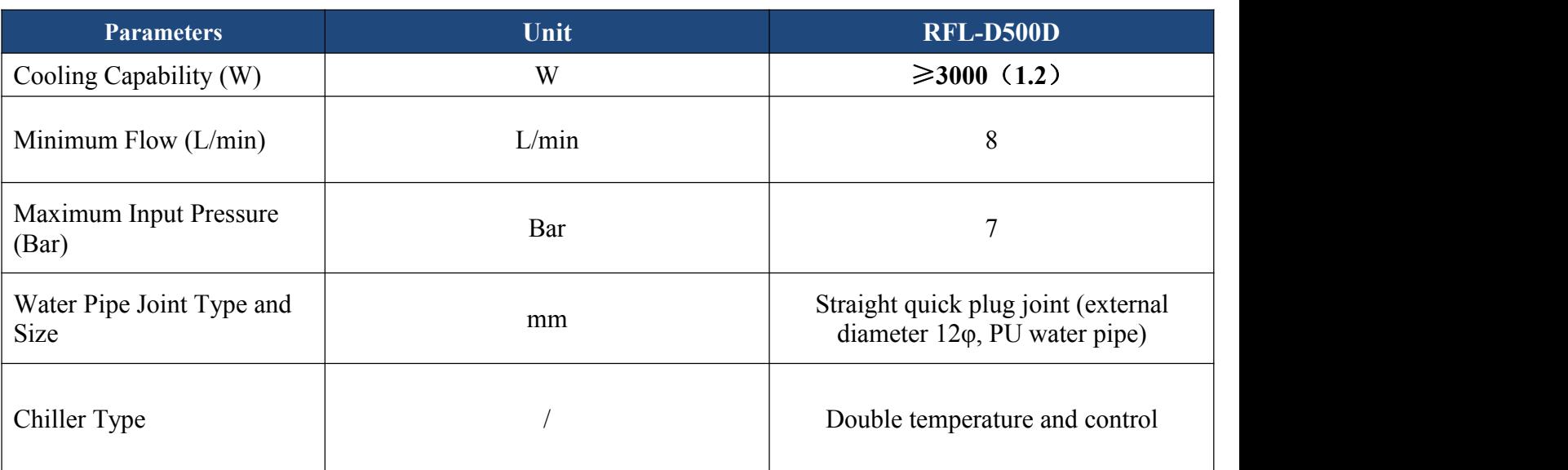

Table 6 Cooling System Requirements

- 1) Temperature setting of cooling water:
	- $\triangleright$  In summer (ambient temperature is more than 30 °C )25 $\pm$ 0.5 °C (ambient temperature is lower than  $30^{\circ}$   $22 \pm 0.5^{\circ}$ .
- 2) Requirements of Cooling Water:
	- Purified water should be used and drinking purified water can be used.
	- $\triangleright$  In order to prevent the growth of mold that may lead to blockage, adding no less than 10% ethanol of the total volume to purified water is recommended.
- 3) Other cooling system requirements:
	- $\triangleright$  Check the entire water system and joints for leaks when starting the cooling system the first time. The external water pipe must be installed and connected

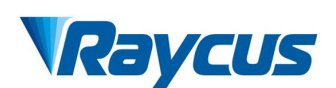

according to the water inlet (IN) and water outlet (OUT) marked by the laser, otherwise the laser may not work properly.

- $\triangleright$  If the laser is not used for a long time, the cooling system and the cooling water inside the laser should be drained, otherwise it will cause irrecoverable damage to the laser.
- $\triangleright$  When drain the cooling water in the water cooling system, please use less than 0.5Mpa compressed gas, otherwise it will cause irreversible damage to water cooling system.

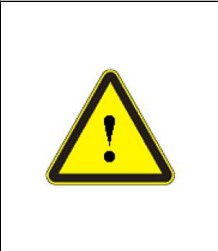

 $\blacklozenge$  Set the water temperature of the cooling system correctly according to the ambient temperature. If the water temperature is set too high, the laser will not work properly. If the water temperature is set too low, condensation will occur inside the laser or the laser output cable, which will cause irrecoverable damage to the laser.

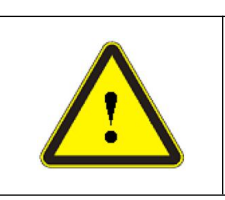

 Before staring the laser, the cooling system must work properly and the water temperature reaches a suitable temperature.(summer:  $25 \pm 0.5$ °C; winter: $22 \pm 0.5$ °C)

#### <span id="page-16-0"></span>**3.4 Installation Precautions**

- 1) Place the product in an appropriate position, immobilize it if necessary.
- 2) Before the laser is powered on, please inspect whether correct voltage of AC supply power is used( $220\text{VAC} \pm 10\%$ , 50/60Hz)
- 3) Connect the power cable and control cable to the product when power supply is OFF.
- 4) Connect the cooling system to the laser and output fiber cables according to the water inlet and outlet signs.
- 5) Please check the laseroutput head and do the necessary cleaning before installing it in the device.
- 6) Prevent the delivery cable from treading, pinching or excessive bending during installation in order to avoid damages.

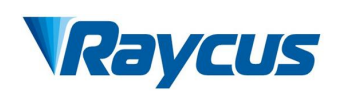

7) Make sure the ambient environment is clean, or the output head may be contaminated. It is prohibited to use fans during installation, which will cause dust in the air.

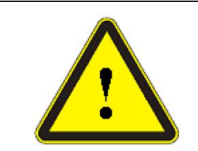

 CAUTION: All the cables can only be connected when power supply is off. Hot plug may damage the device.

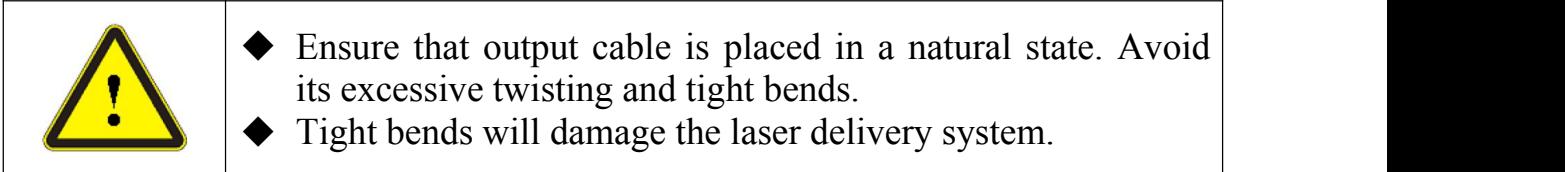

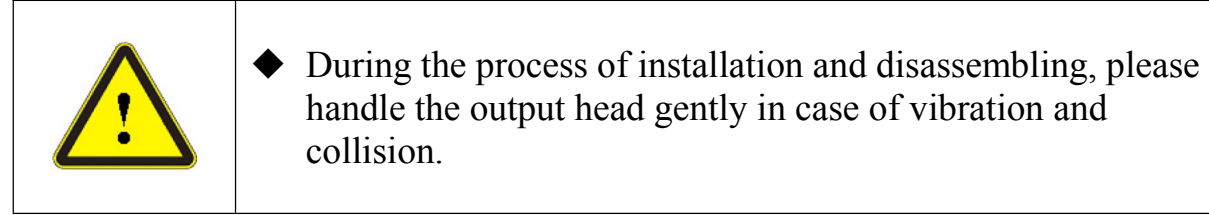

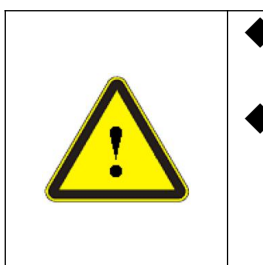

 $\blacklozenge$  Before assembling the laser output head, the optical lens and the processing head cavity must be clean and pollution-free. Please take good care of the protective cap of the output head to prevent it from being polluted.Otherwise, it will cause indirect pollution to the output head when the protective cap is covered

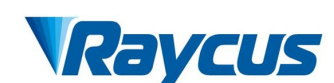

#### <span id="page-18-0"></span>**4 Using the Product**

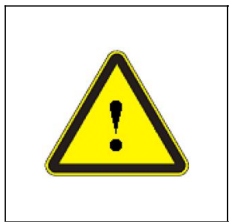

 From January, 2019, Model S1901Lxxx has already stop using super terminal, and super terminal can not be displayed when laser is powered on. Please log on Raycus official website to download the upper computer software (Version 3.4)and manual.

#### <span id="page-18-1"></span>**4.1 Front and Rear Panel**

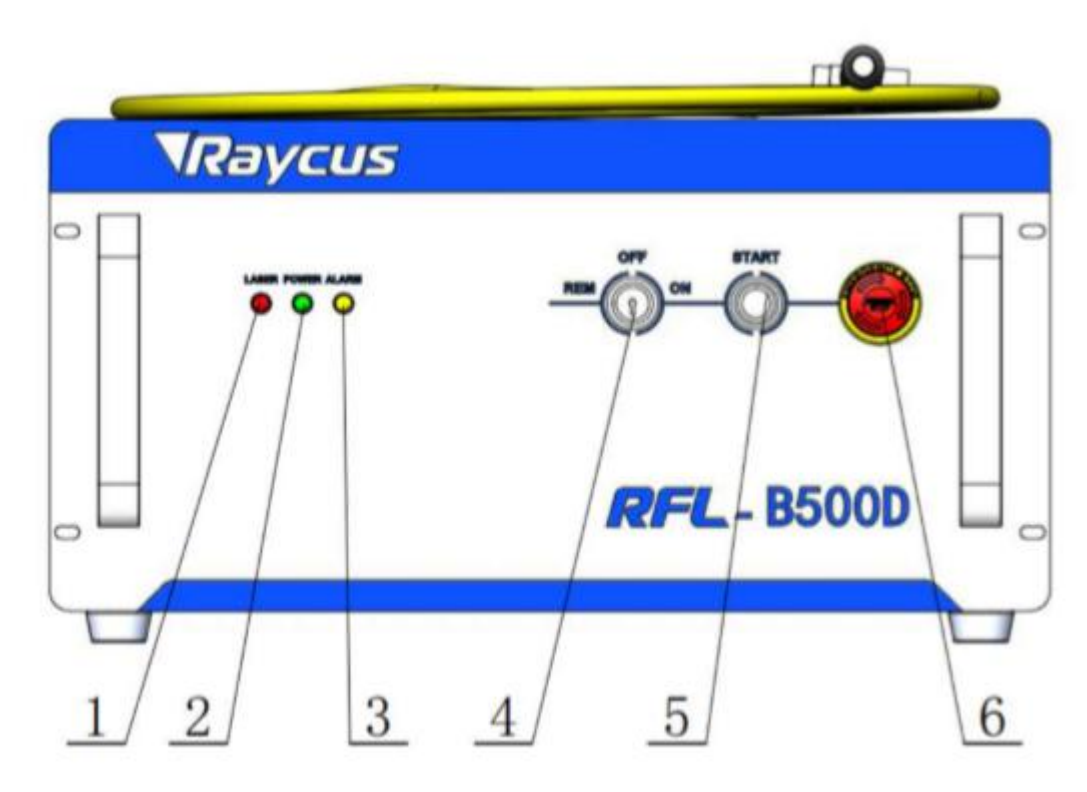

Figure 5 front panel

Figure 5 shows the front panel model.

- 1) LASER: red laser indicator, when red light is on, it indicates that the laser receives light output enable signal and red light indicator is turned off; when red light is off, it indicates that the laser does not receive light output enable signal and red light indicator is turned on.
- 2) POWER: green power indicator, when green light is on, the power is turned on.
- 3) ALARM: yellow alarm indicator, when yellow light is on, the laserhas faults.

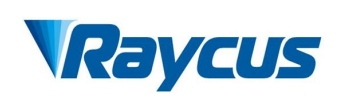

- 4)REM/OFF/ON: key switch and power switch. Insert the key and turn to "ON" button or "REM" to turn on the laser. The laser will enter corresponding control mode according to preset "CTRL-INTERFACE" and follow-up operation.
- 5) START: light output enable button, red light indication. Press the button and the laser is waiting for light output at the same time when red light is turned off; press the button again to make it pop up and the laser turns off light output enable and red light is turned on.
- 6) EMERGENCY STOP: press to turn off the laser immediately and lock it. Rotate clockwise to release button. To return to normal working condition, users must repower it by key switch.

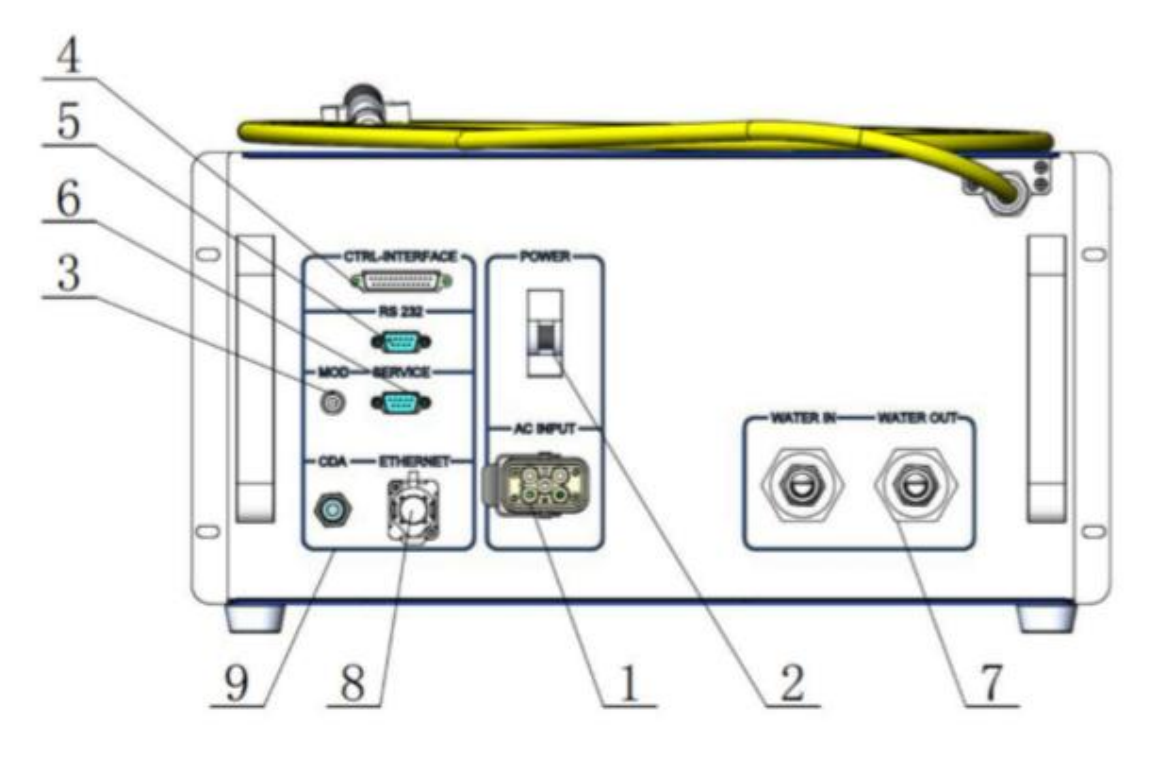

Figure 6 laser real panel

Figure 6 shows the rear panel of the laser

- 1. **AC INPUT**:**t**he socket for mains in. The socket must connect with the corresponding input voltage according to laser model (referring to product parameters in table 5) and be used with plug provided by Raycus.
- 2. **Power:** air switch, it can control AC on and off.

## VRaycus

- 3. **MOD:** modulation signal input, used for controlling laser on and off in external control mode. The control signal needs more than 20mA driving force and 24V voltage.
- 4. **CTRL-INTERFACE:** control interface, as well as the alarm signal output interface, DB25 plug, GPIO. Users can set the control mode and input analog voltage signal.
- 5. **RS232**:232 serial port, providing remote control and alarm information storage for the laser. Raycus provides matched RS-232 serial port communication cord.
- 6. **SERVICE**: provide part external interface function (referring to 4.3 interface definition)
- 7. **WATER:** water pipe connector, the water inlet and the water outlet are respectively connected with the inflow and outflow of the cooling water.The connector connects PU pipe with corresponding outer diameter size (referring to table 6)
- 8. **ETHERNET:** Ethernet interface for providing remote control and alarm information storage of the laser.
- 9. **CDA:** dry compressed air interface. When inner humidity is too high, dry compressed air is provided.
- **4.2 Power Connection**

<span id="page-20-0"></span>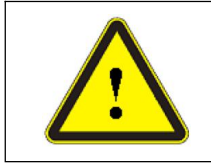

◆ Before connecting the AC power supply, please check whether the AC power supply and product power supply are consistent.

One end of the power cord is inserted into the laser socket through "AC INPUT". Pay attention that the plug is wrong-side preventing. After inserting it, lock it with the lever. The other end of 500W laser is three stripped strands, on which respectively marks L, N, PE. They can be connected with 220VAC power according to labels.

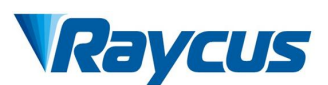

#### Table 7 Power Wiring Description

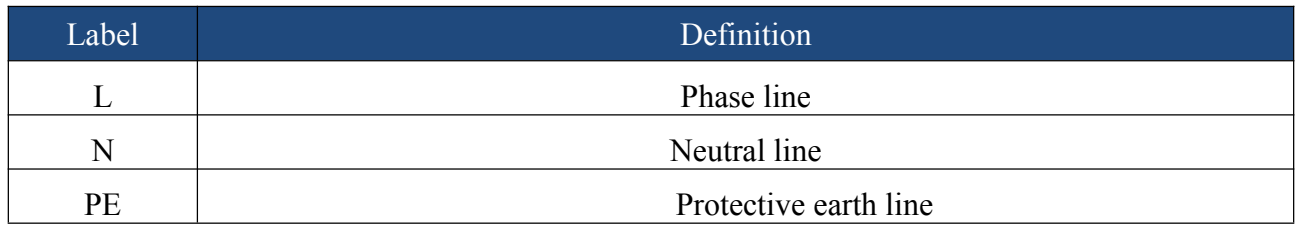

#### <span id="page-21-0"></span>**4.3 Interface Definition**

#### <span id="page-21-1"></span>**4.3.1 Service Safety Interface**

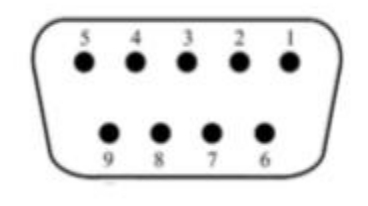

Figure 7 SERVICE safety interface

The pin definitions are as follows:

#### Table 8 SERVICE interface definition

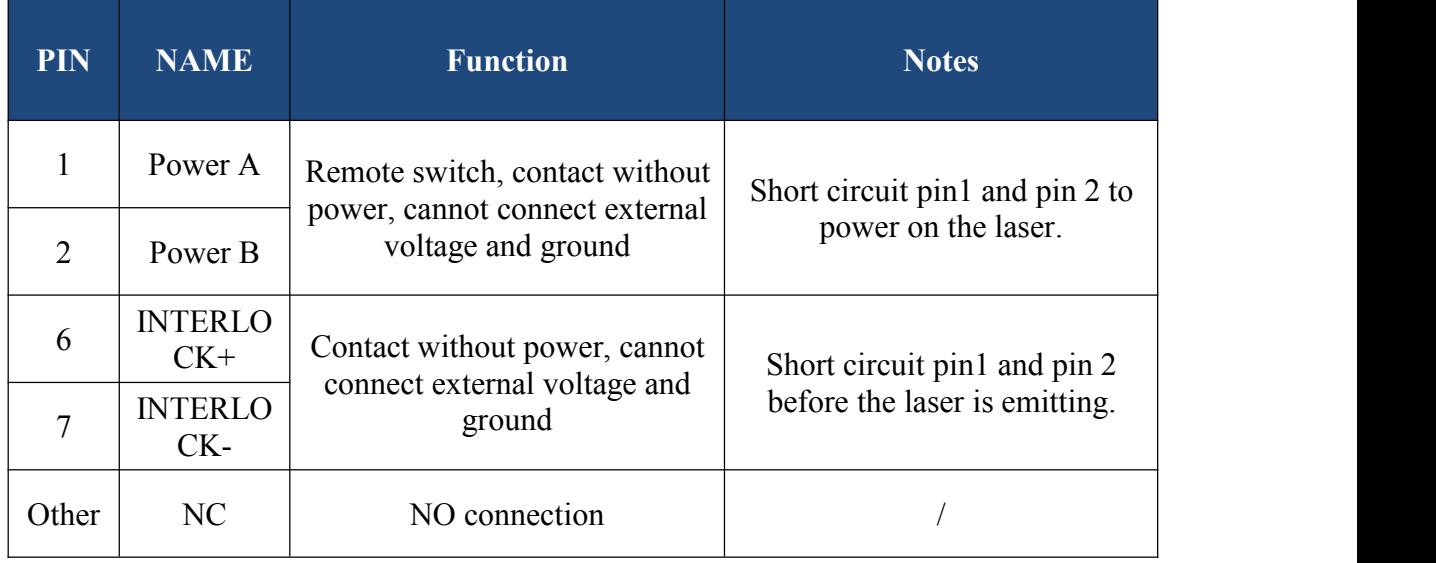

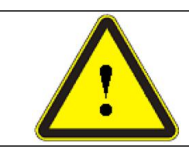

 $\blacklozenge$  Interlock can not be connected with power, otherwise it will cause damage to interface and laser, because the laser has short circuited with interlock before leaving the factory.

#### **4.3.2 MOD Modulation Signal Interface**

<span id="page-21-2"></span>24V modulation signal should connect with interface as shown in Figure 8

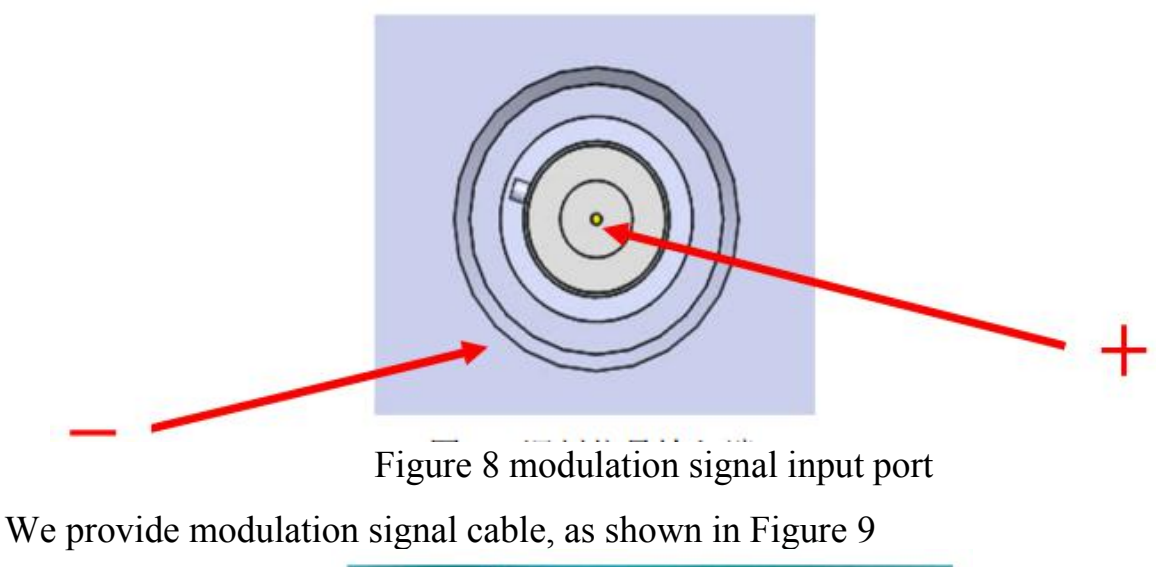

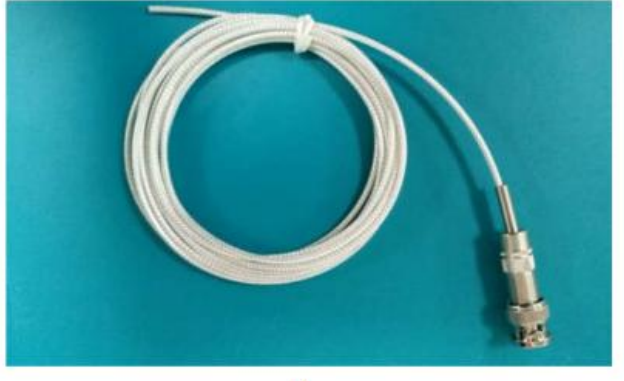

18

Figure 9 modulation signal cable

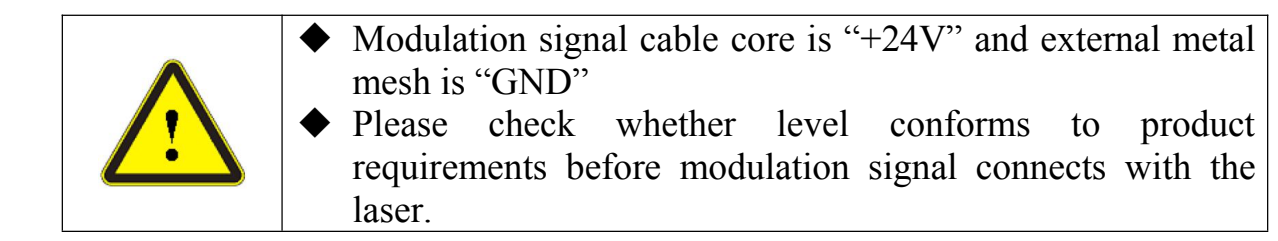

Descriptions of modulation signal interface is shown in Table 9.

#### Figure 9 MOD signal introductions

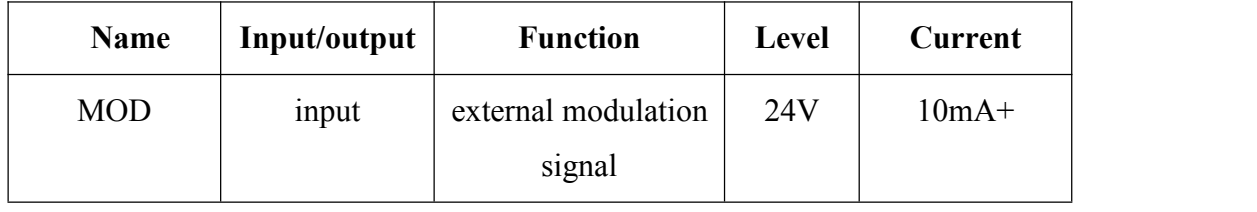

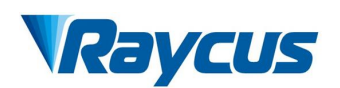

Inner circuit of modulation signal is shown in Figure 10

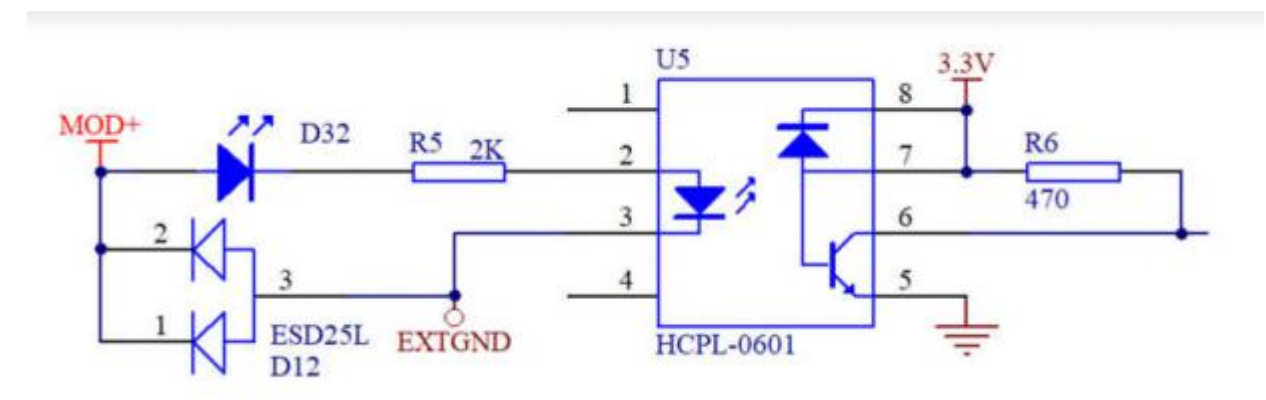

Figure 10 Inner circuit

#### <span id="page-23-0"></span>**4.3.3 CTRL-INTERFACE**

Figure 11 shows the diagram of DB25 control interface; Figure 10 shows pin definition of DB25.

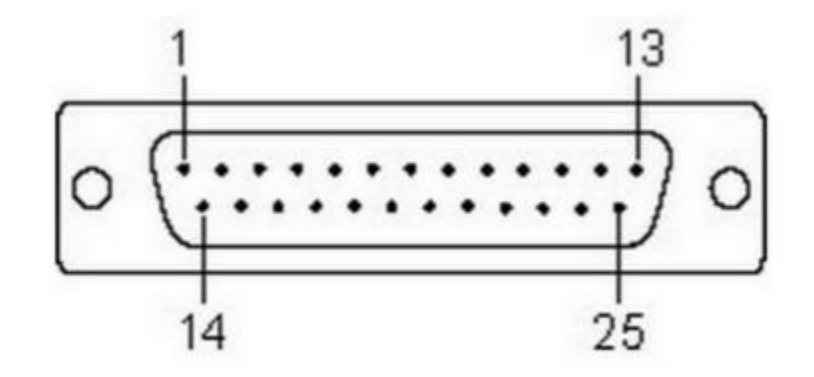

Figure11 DB25 control interface

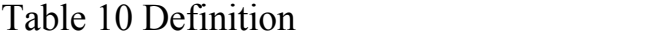

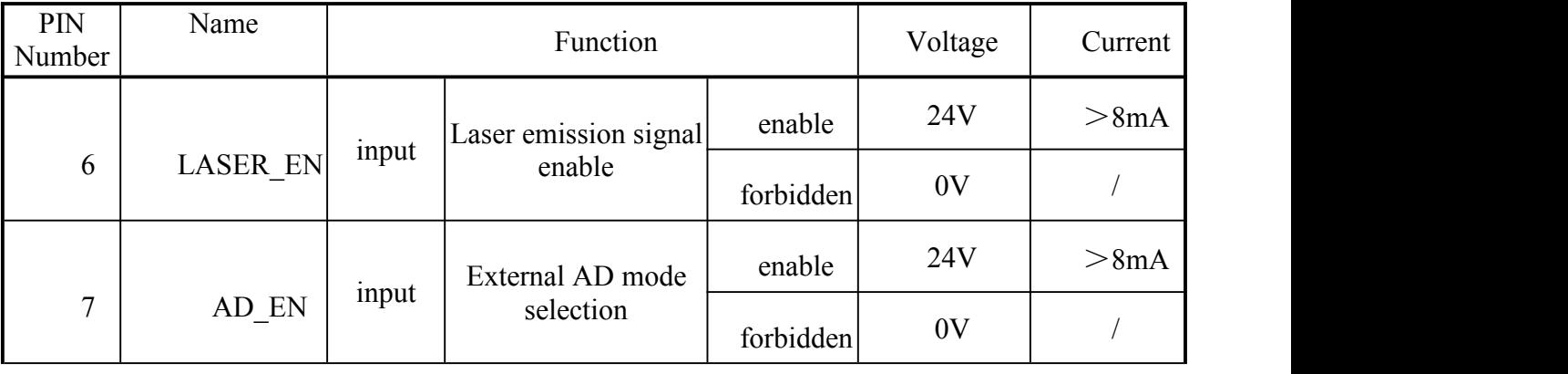

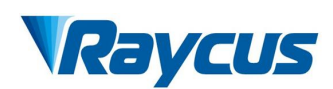

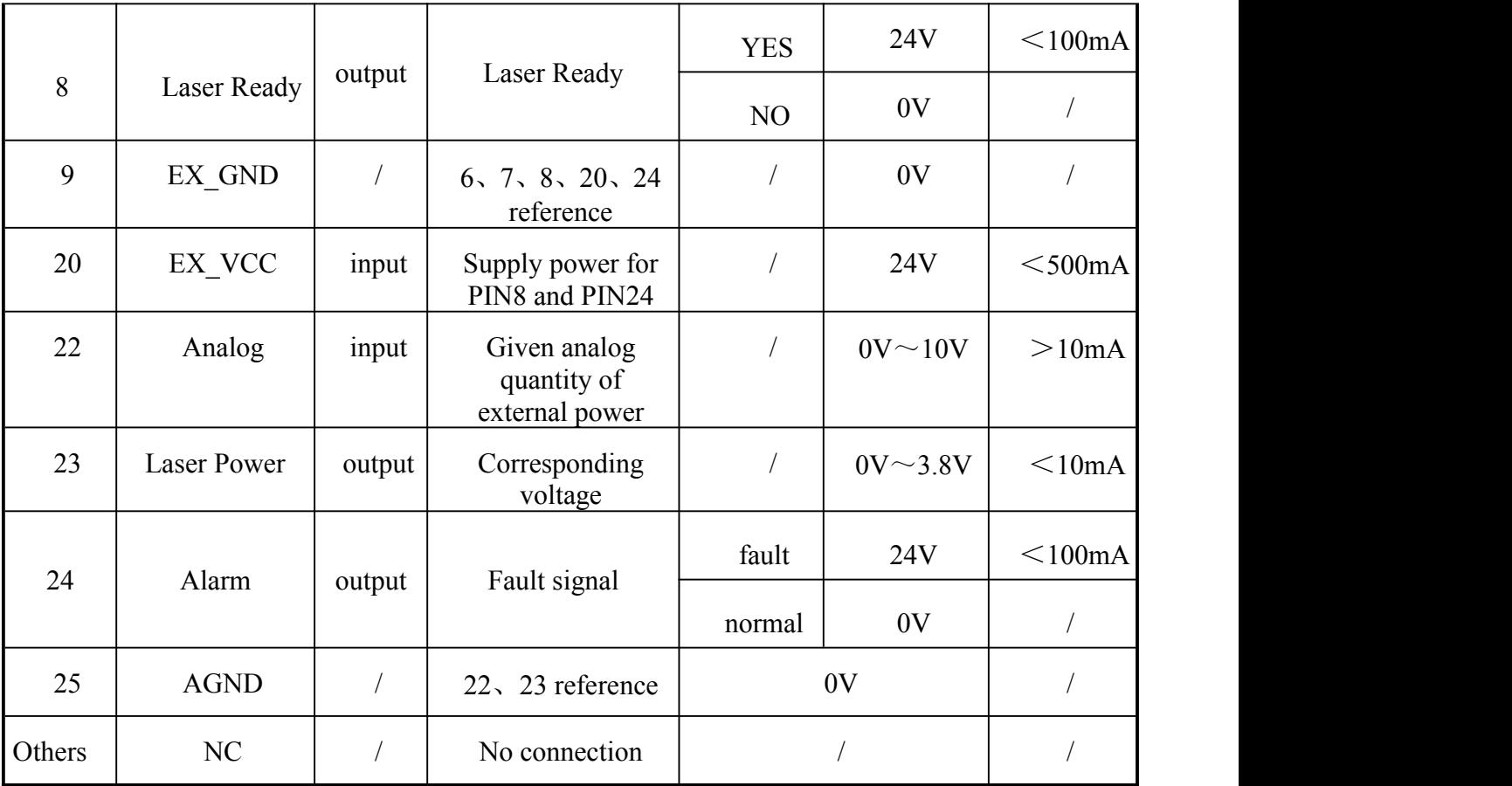

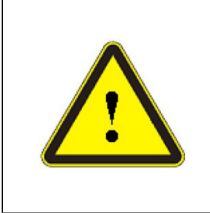

- ◆ Please check whether the level of control signal conforms to requirements. Exceeding or fluctuating voltage can destroy lasers.
	- Please make sure that simulation voltage signal does not exceed 10V, or it can destroy lasers.

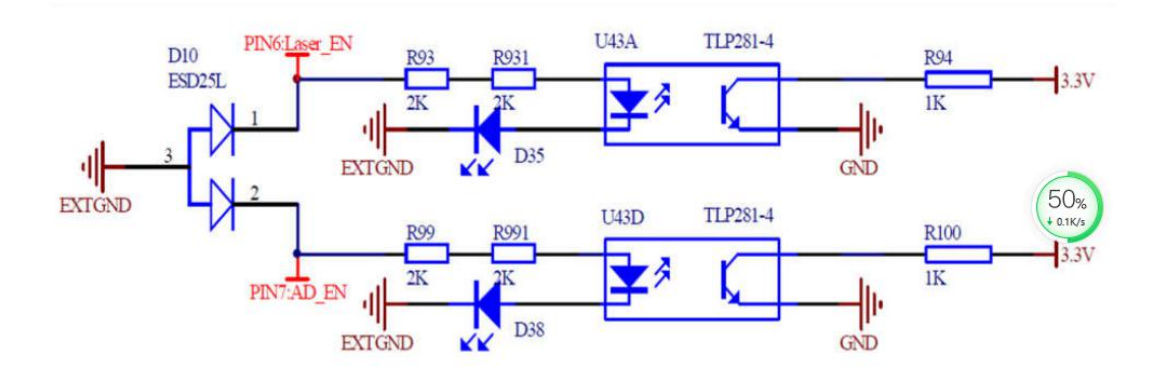

Figure 12 Pin6、7 inner circuit diagram

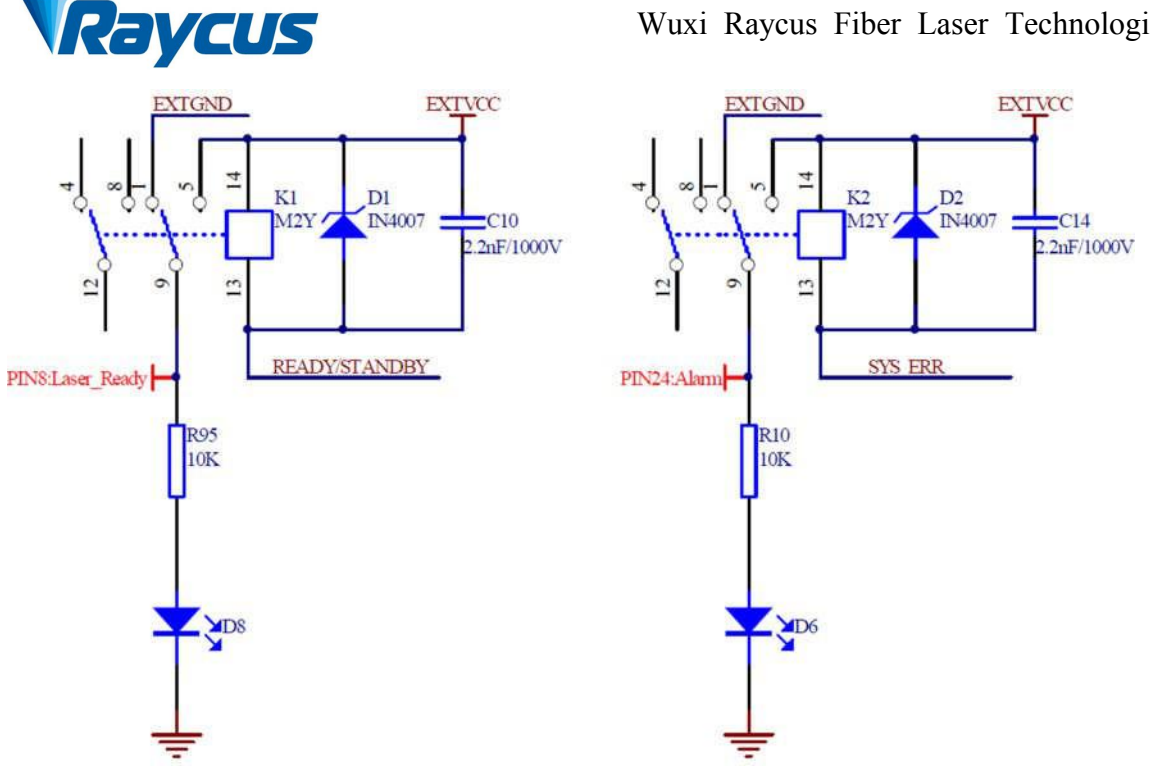

Figure 13 Pin8、24 inner circuit diagram

#### **4.3.4 RS-232 Serial Port**

<span id="page-25-0"></span>The following figure shows the RS-232 serial port

$$
\begin{pmatrix} 1 \\ \vdots \\ 6 \end{pmatrix} \cdot \begin{pmatrix} 1 \\ \vdots \\ 9 \end{pmatrix} \cdot \begin{pmatrix} 1 \\ \vdots \\ 9 \end{pmatrix} \cdot \
$$

Figure 14 RS232 serial port

Each pin is defined as follows.

Table 11 RS-232 serial port definition

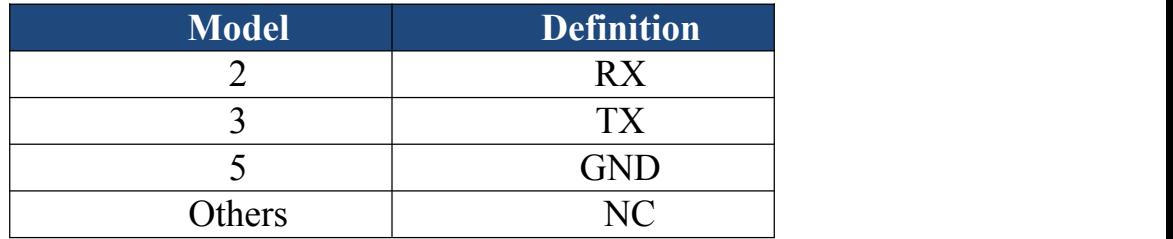

#### <span id="page-25-1"></span>**4.3.5 Ethernet TCP / IP Interface and Connection Steps**

The default IP address of the laser is 192.168.0.10 and the laser only supports UDP communication. The communication port of the laser is 8099. The command must be sent as a single string in a single packet.

Table 12 Ethernet interface pin definition

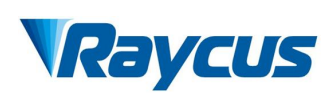

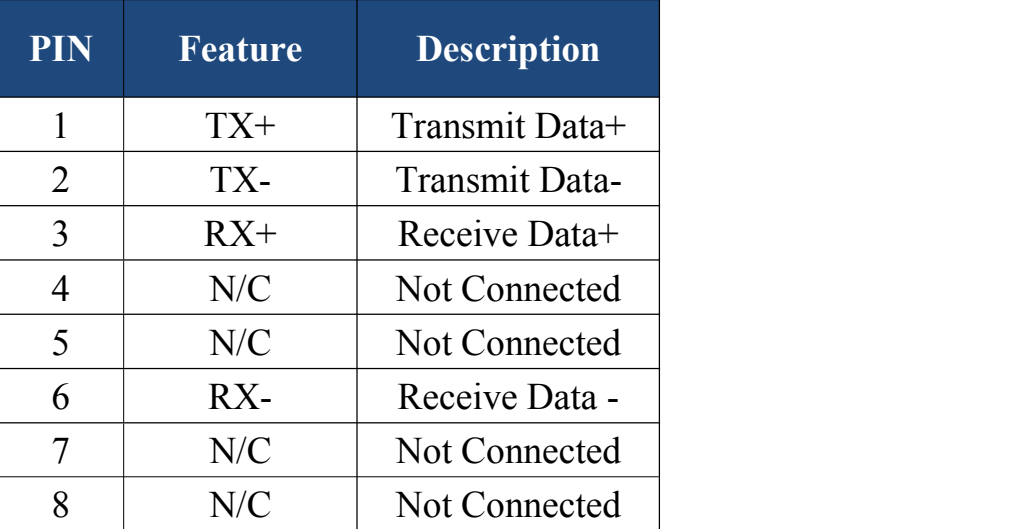

If conditions permit, please use this interface first to get better communication stability.

#### **Ethernet connection steps:**

First Step: Open Raycus PC software, click "*Session*→*RS232(or Ethernet)*"to make the host computer communicate with the laser, and then click "Tool  $\rightarrow$  Laser IP Set" to enter the laser IP address setting;

Second Step: The default password is "1122334455667788". After passing the verification, read or set a new laser IP address.

Third Step: If you use the upper computer software of Raycus to control the laser, you need to find the folder where the upper computer software is located, open the laser configuration file config.xml, and write the newly set IP address of the laser; if you do not use the upper computer of Raycus, please directly enter the fourth step;

Fourth Step: Configure the Ethernet network connection on the PC side, select "Use the following IP address:", and manually assign the IP address. The PC side IP address must be on the same network segment as the laser IP address, and assign a subnet mask address. The default is 255.255.255.0. Click the "OK" button to confirm the settings and exit.

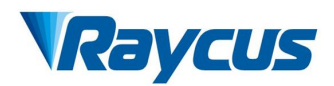

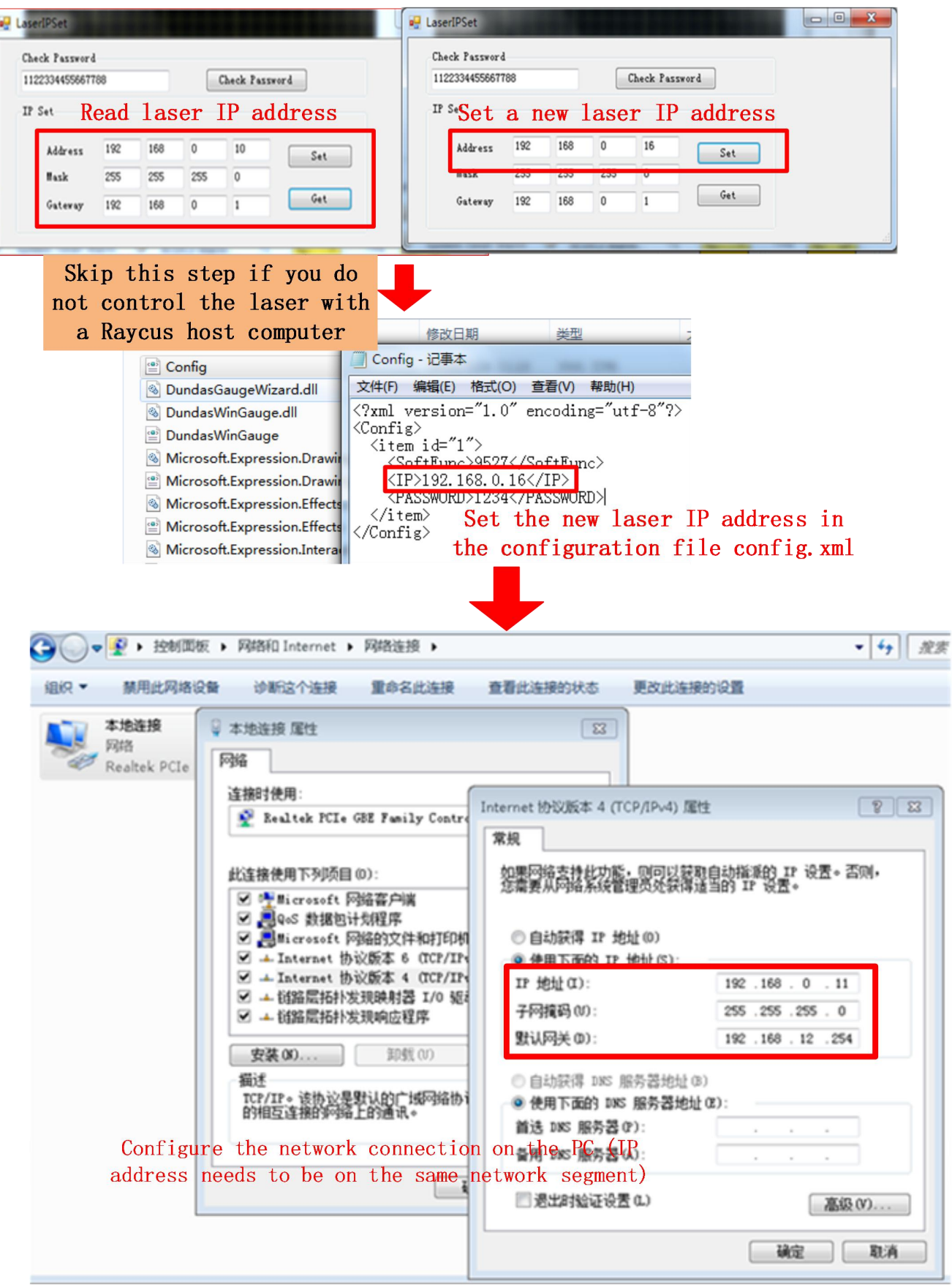

Figure 10 Ethernet connection steps

## **YRaycus**

#### <span id="page-28-0"></span>**4.4 Laser Working and Control Mode**

The laser has two working modes: continuous and modulation mode. In continuous mode, the output power of laser can be controlled by setting power percentage or analog quantity. In the modulation mode, the output of the laser is pulse laser, and the optical waveform is set by setting the frequency, duty cycle and power percentage.

There are three control modes to choose from: external RS232 control mode, external AD control mode and internal control mode. The external RS232 control mode is to set parameters internally and control light output externally; External AD control mode is to provide external light output conditions (MOD, analog quantity, etc.) and external control light output; The internal control mode is to set parameters and control the light output internally. At the same time, each control mode of the laser can realize two control modes: continuous mode and modulation mode.

#### **4.5 Start Operation Sequence**

<span id="page-28-1"></span>All electrical connections must be completed before the laser is powered on.

- a) Make sure that Pin6 and pin7 of SERVICE interface has been closed;
- b) Open the water chiller to check whether waterway is normal or not;
- c) Turn on the AC power;
- d) Please short circuit Pin1 and Pin2 of SERVICE interface and start the laser.

#### <span id="page-28-2"></span>**4.6 Control Mode Selection**

The laser provides the supporting upper computer software (please visit the official website of Raycus to download the upper computer software and software instructions).

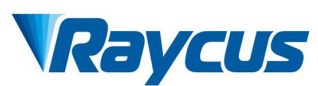

The introduction of functional area is shown in Figure 16.

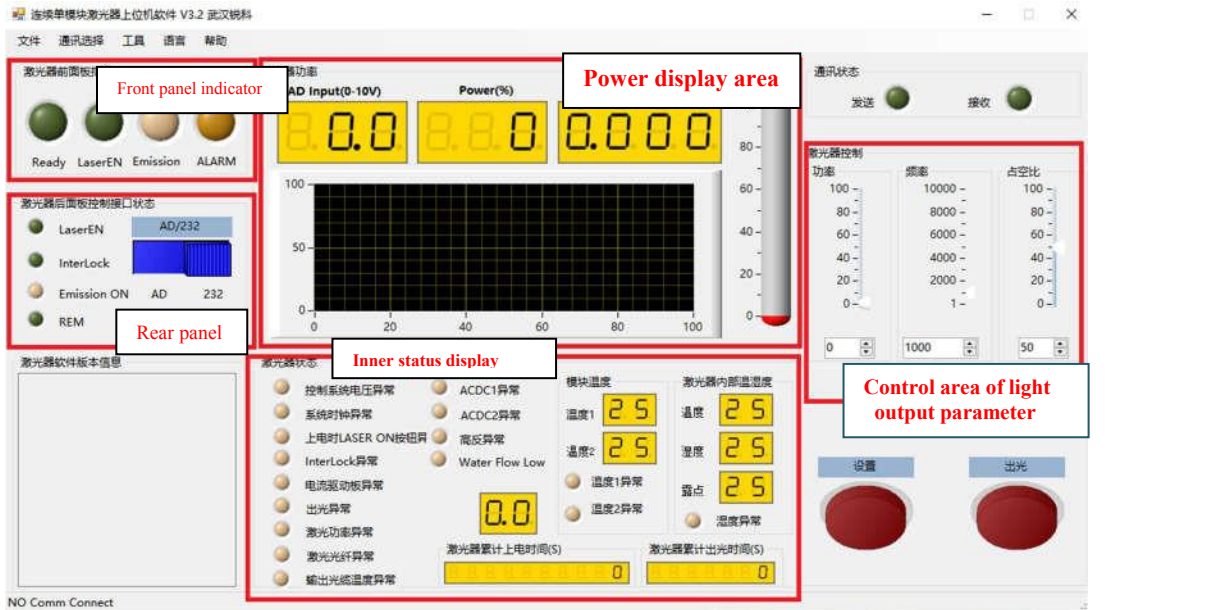

Figure 16 Functional area introductions

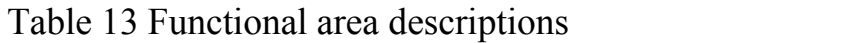

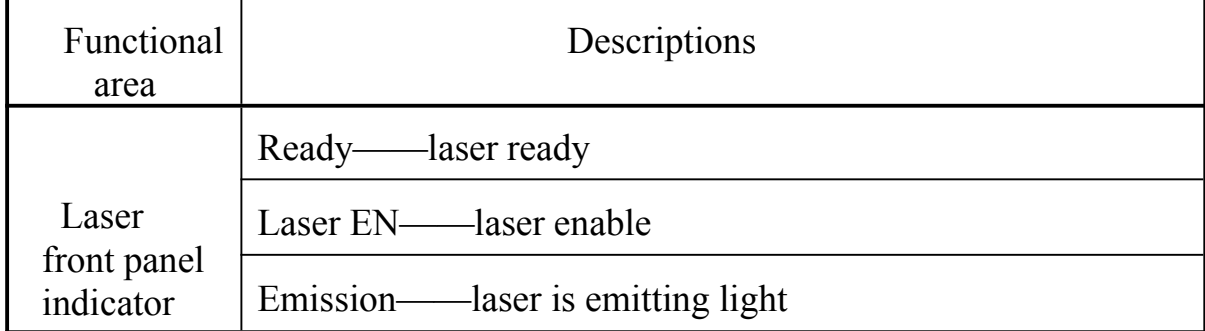

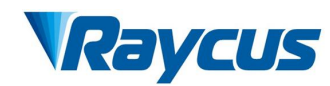

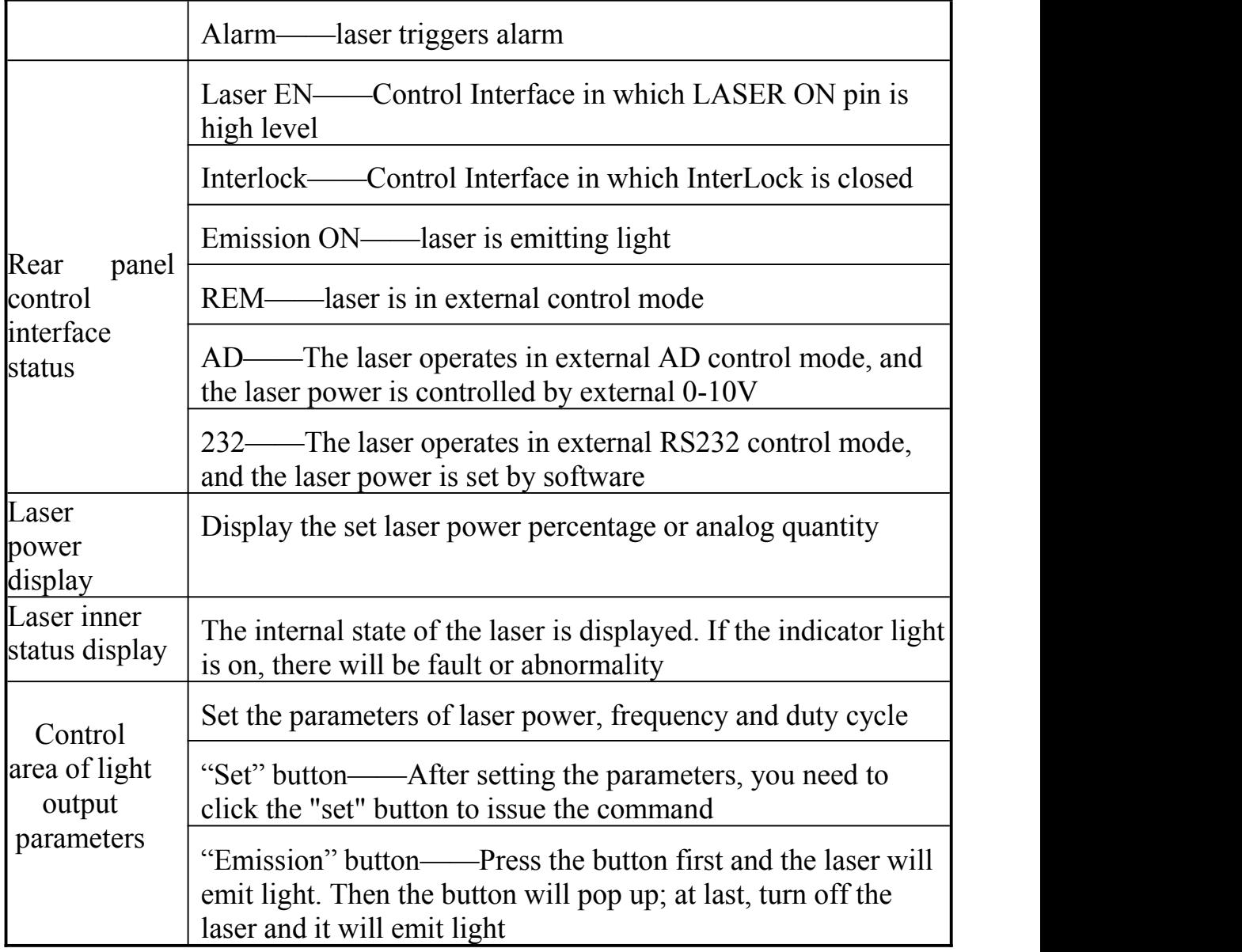

<span id="page-31-0"></span>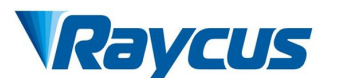

#### **4.6.1 ExternalRS232 Control Mode Wiring Diagram**

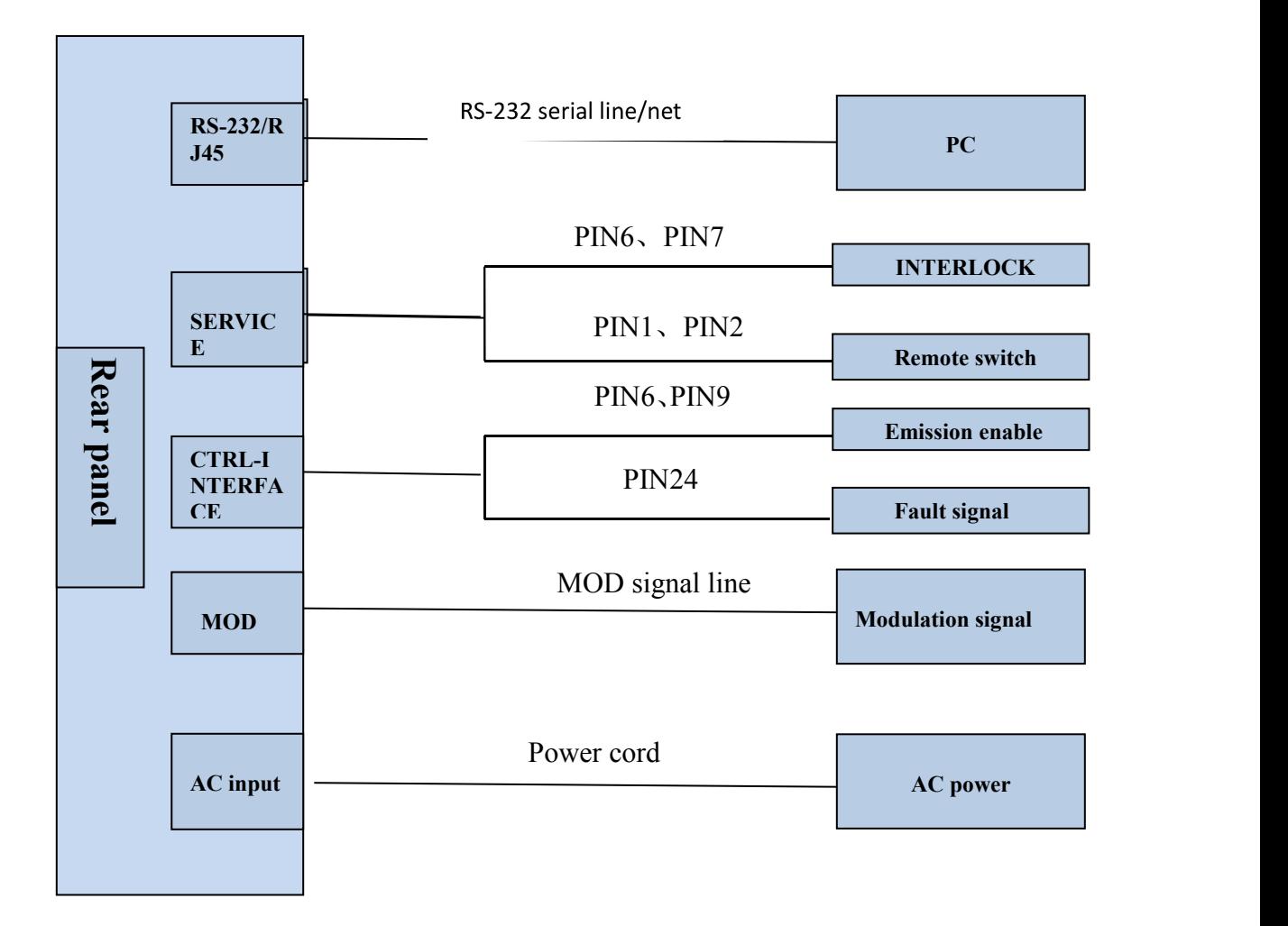

Figure17 External RS232 control mode wiring diagram

#### **4.6.2 ExternalControl Mode Operation Process**

- <span id="page-31-1"></span>a) Short circuit the pin17 and pin18 of DB25 control interface to select the external control mode;
- b) Please ensure that pin7 and pin9 of DB25 control interface are disconnected to make the laser enter the external control mode before the laser is powered on;
- c) Turn on the AC power and the "power" indicator on the front panel of the laser will be on;
- d) The circuit initialization of internal control panel is completed after waiting for 10s;

e) The laser power is set in the upper computer software;

Raycus

- f) The external MOD interface provides the "modulation" signal for the laser;
- g) The laser is given an emission enable signal by one of the following ways:
	- The connection between the pin6 and pin9 of DB25 control interface is 24 V - emission enable
	- The upper computer software sends out light command emission enable.
	- The pin15 and pin16 of DB25 control interface are short circuited –emission enable

<span id="page-32-0"></span>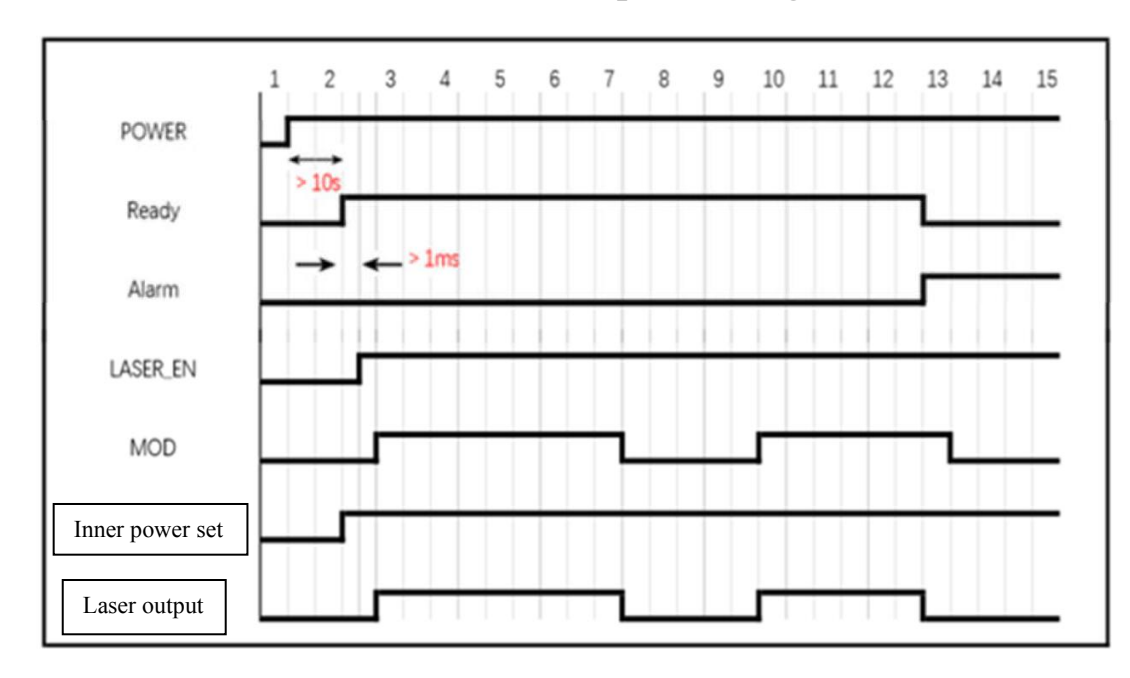

#### **4.6.3 ExternalControl RS232 Time Sequence Diagram**

Figure 18 Continuous mode – time sequence diagram

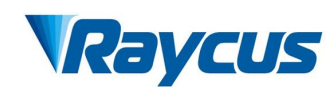

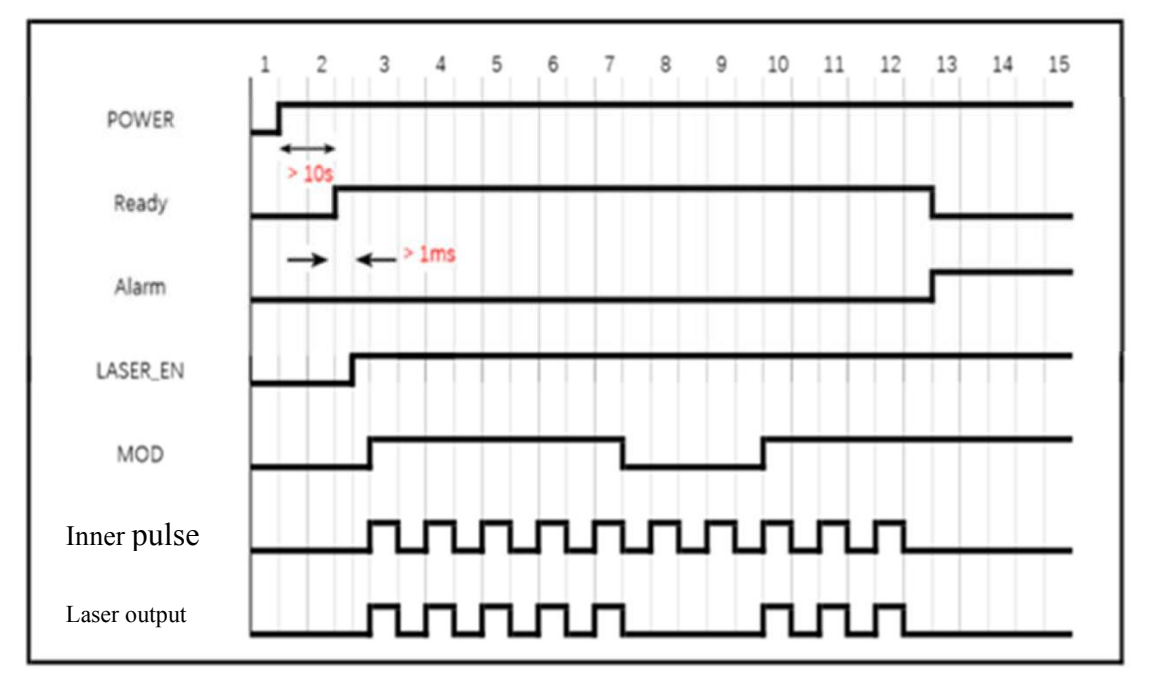

Figure 19 Modulation mode—time sequence diagram

#### <span id="page-33-0"></span>**4.6.4 ExternalControl AD Wiring Diagram**

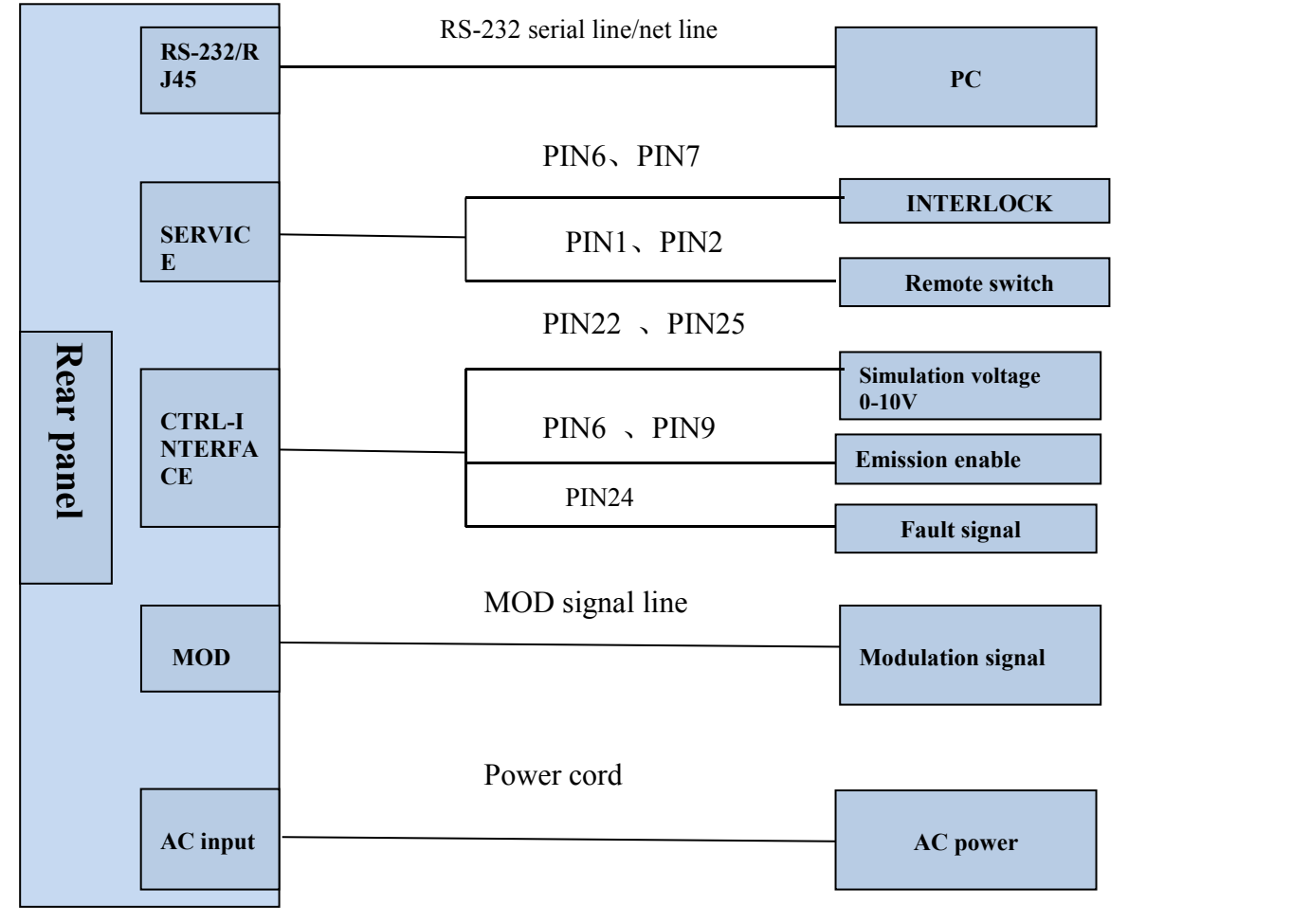

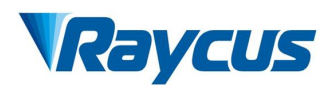

Figure20 External AD control mode wiring diagram

#### **4.6.5 ExternalControl AD Operation Process**

- <span id="page-34-0"></span>a) Short circuit the pin17 and pin18 of DB25 control interface to select the external control mode;
- b) Please ensure that 24V is connected between pin7 and pin9 of DB25 control interface before the laser is powered on to make the laser enter the AD control mode;
- c) Turn on the AC power and the "power" indicator on the front panel of the laser will be on;
- d) The circuit initialization of internal control panel is completed after waiting for  $10s$ ;
- e) The laser output power is controlled by voltage between PIN22 and PIN25;
- f) The external MOD interface provides the "modulation" signal for the laser;
- g) The laser is given an emission enable signal by one of the following ways:
	- The connection between the pin6 and pin9 of DB25 control interface is 24 V - emission enable.
	- The upper computer software sends out light command emission enable.
	- The pin15 and pin16 of DB25 control interface are short circuited –emission enable

<span id="page-35-0"></span>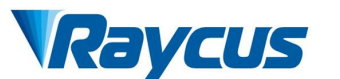

#### **4.6.6 ExternalControl AD Time Sequence Diagram**

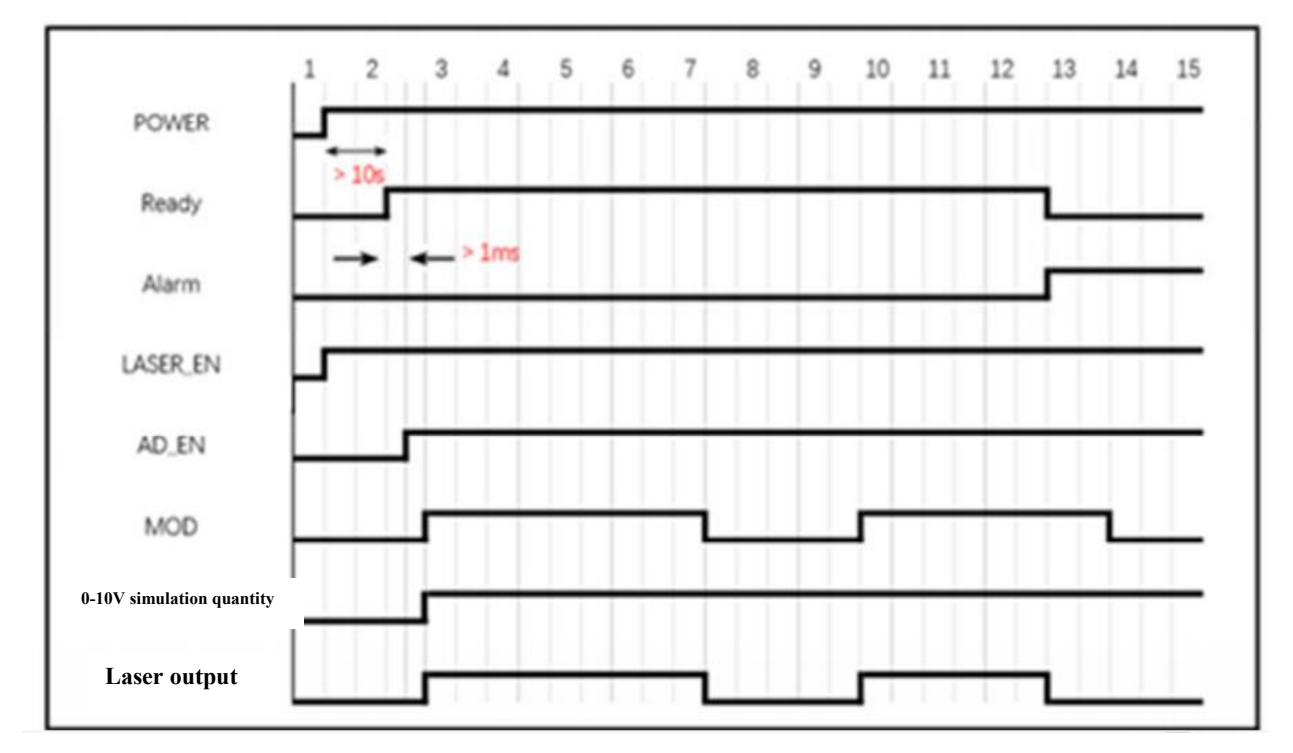

Figure 21 External AD control mode time sequence diagram

#### <span id="page-35-1"></span>**4.6.7 Inner Control Mode Wiring Diagram**

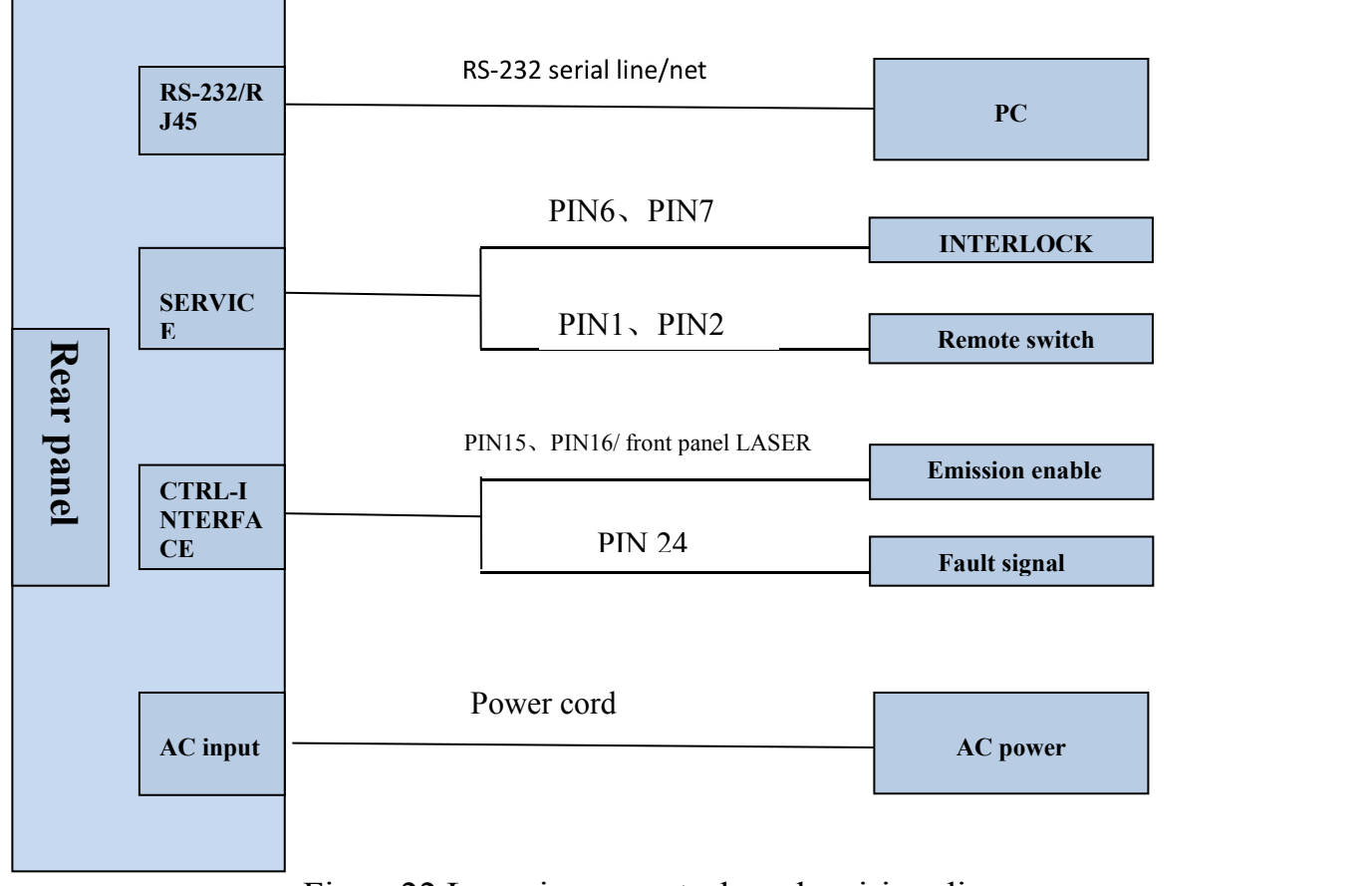

Figure22 Laser inner control mode wiring diagram

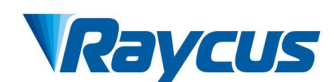

#### **4.6.8 ExternalControl AD Operation Process**

- <span id="page-36-0"></span>a) The pin17 and pin18 of DB25 control interface is disconnected to select the inner control mode;
- b) Turn on the AC power and the "power" indicator on the front panel of the laser will be on;
- c) The circuit initialization of internal control panel is completed after waiting for 10s;
- d) Laser power is set in upper computer software and issue an emission command;
- e) PIN15 and PIN16 of DB25 control interface is short circuited to carry out emission enable.

#### <span id="page-36-1"></span>**4.6.9 Inner Control Mode Time Sequence Diagram**

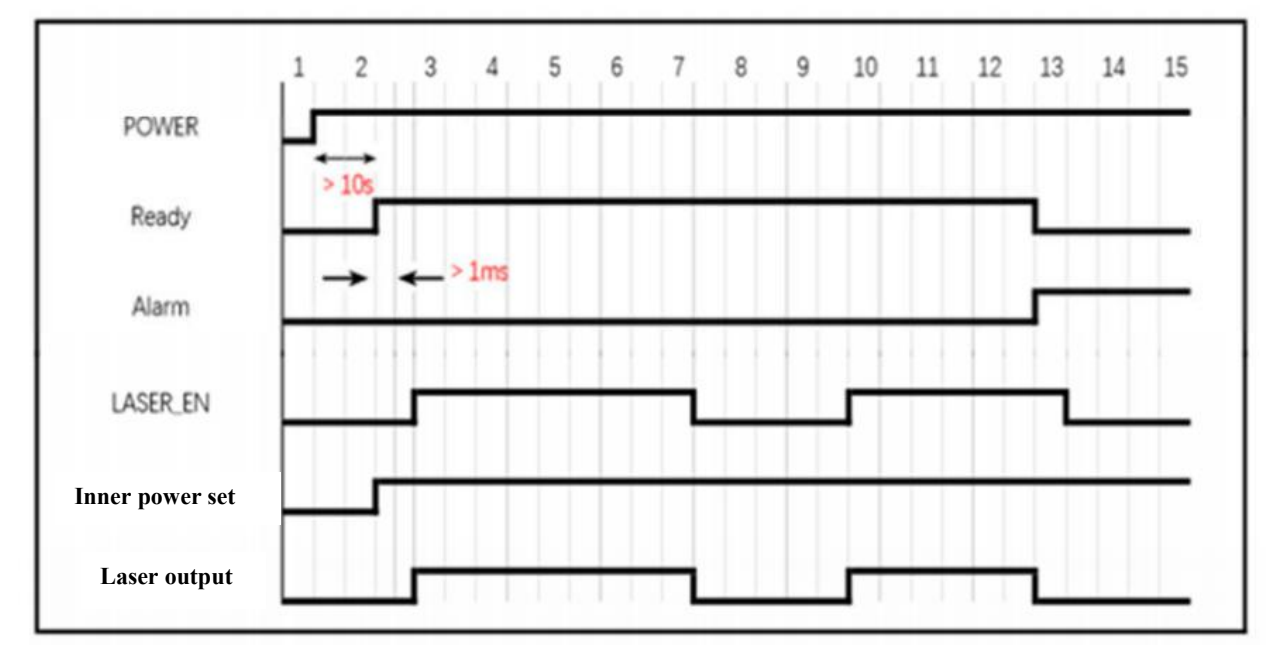

Figure23 Continuous mode- time sequence diagram

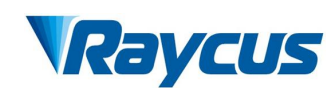

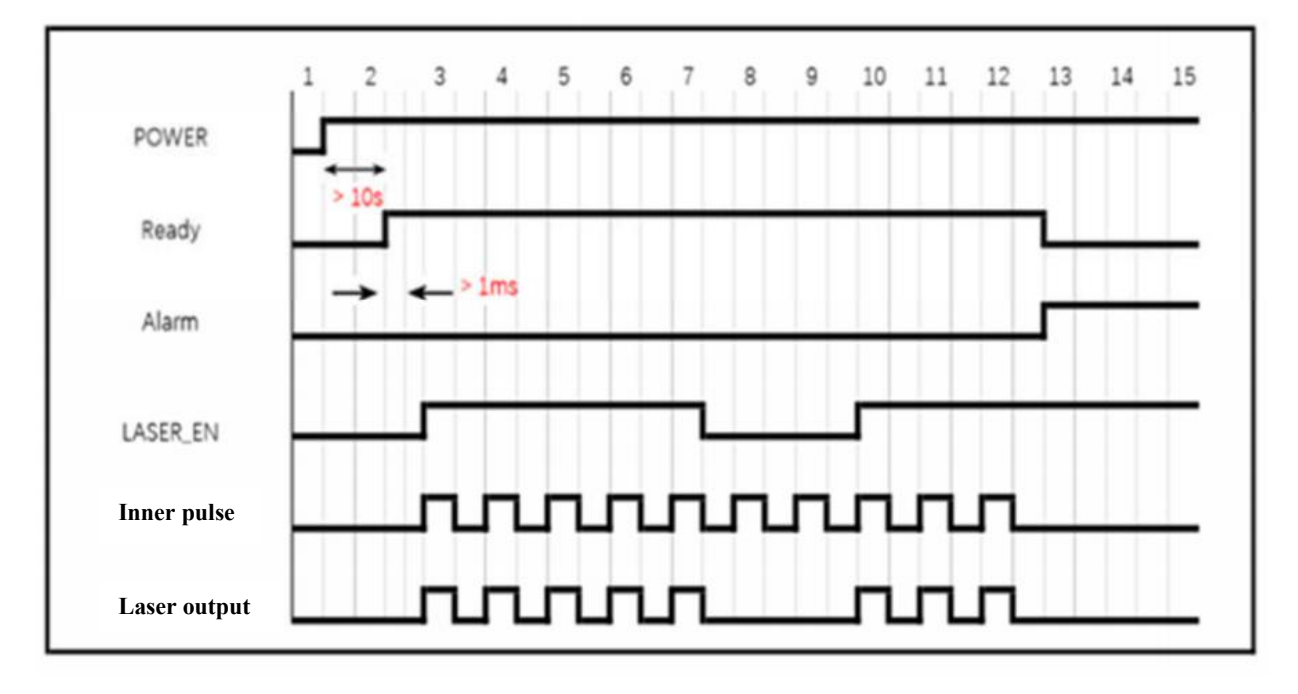

Figure24 Modulation mode-time sequence diagram

#### <span id="page-37-0"></span>**4.7 Red Light Control**

When the power is connected, "power" green indicator will be on, and red indication light will be output; when the laseremits, red indication light will be turned off; when laser enable is turned off, red indication light will be output.

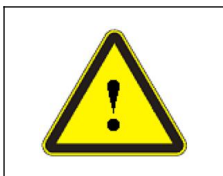

 Laser and red indication light cannot be output at the same time. If red light is not output in your using process, please check whether to turn off enable signal.

#### **4.8 Shut-down Operation Sequence**

<span id="page-37-1"></span>Please turn off the laser according to correct sequence:

- a) Turn off emission enable;
- b) Disconnect the laser power supply;
- c) Turn off the cooling system.

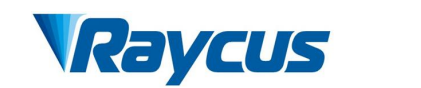

#### <span id="page-38-0"></span>**5 Common Alarms and Solutions**

#### <span id="page-38-1"></span>**5.1** Alarm Display

Connect the computer and open the PC software (download the PC software and its instruction manual, please log on the Raycus official website), after the laser and client software establish normal communication. All laser alarm states can be displayed on the client software interface, as shown in Figure 17. The laser will give an alarm in the case of abnormal internal temperature, abnormal output power, abnormal power supply, abnormal condensation, etc.

When the laser is working, any alarm occurs (except for the abnormal interlock), the upper computer software interface will also display the alarm. At the same time, the alarm light (yellow) on the laser panel will be on, and the laser will stop and lock. After troubleshooting, the laser must be abnormal reset to reset light output

When the laser is abnormal, "Ready" signal output by laser is low level. Meanwhile, the software interface will display abnormal Interlock, but the laser does not lock and yellow alarm light is not on. When Interlock is normal, the laser will be immediately restoring normal light output. "Ready" signal returns to high level.

#### **5.2** Alarm Processing

<span id="page-38-2"></span>The instructions and possible solutions of alarms are as follows:

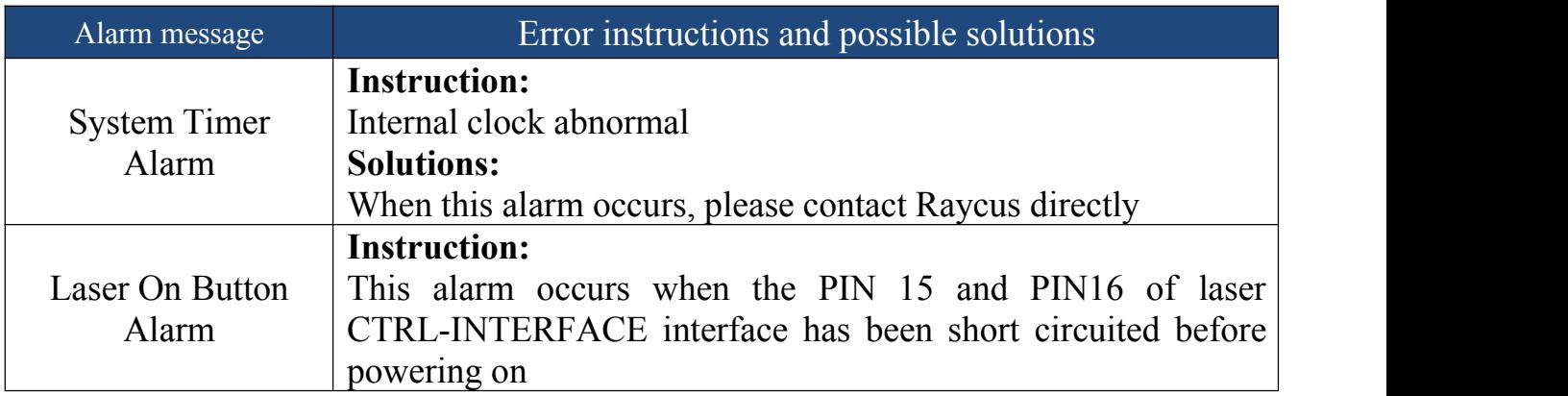

#### Table14 Error instructions and possible solutions

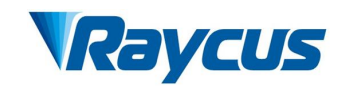

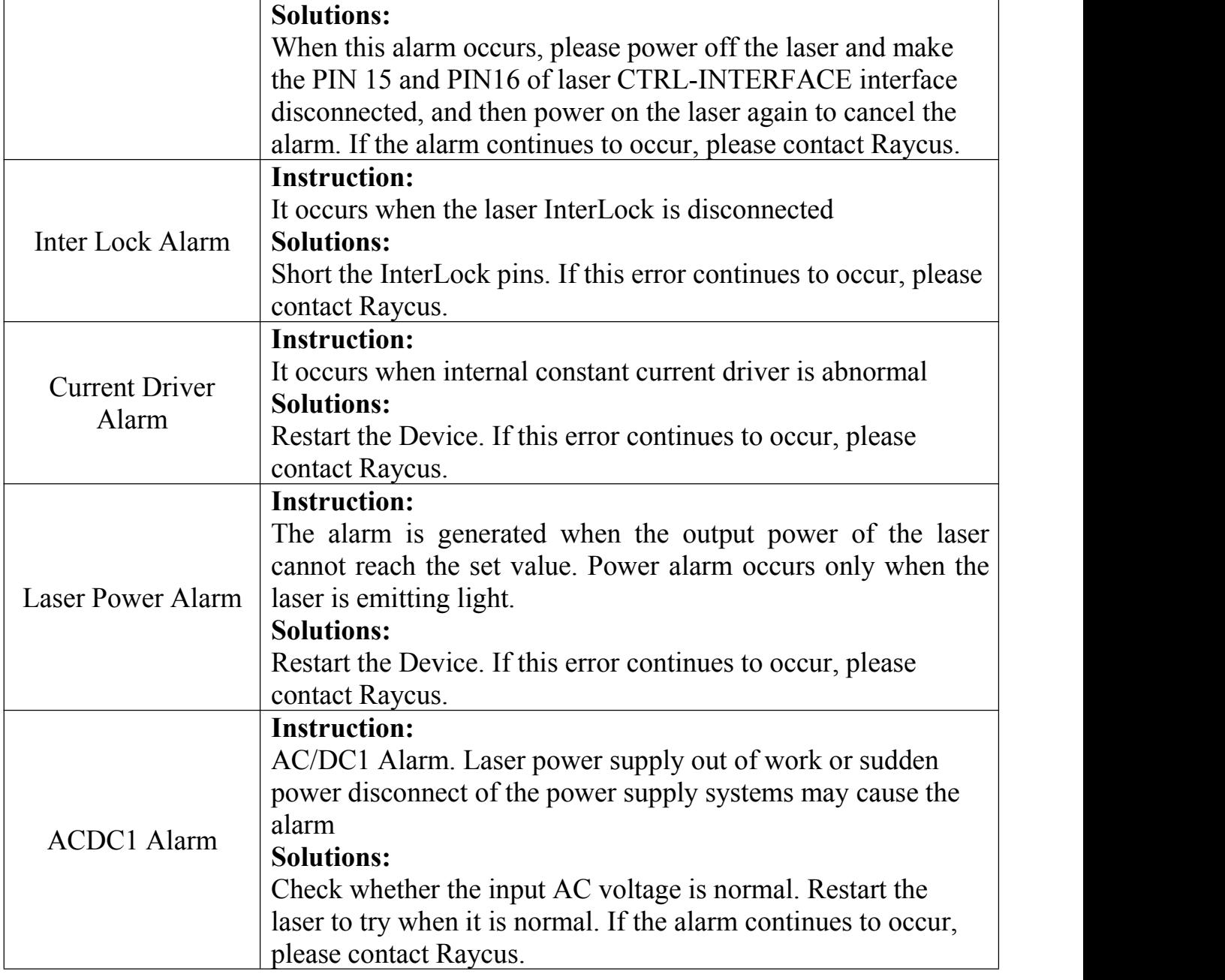

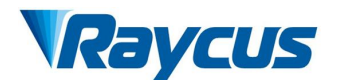

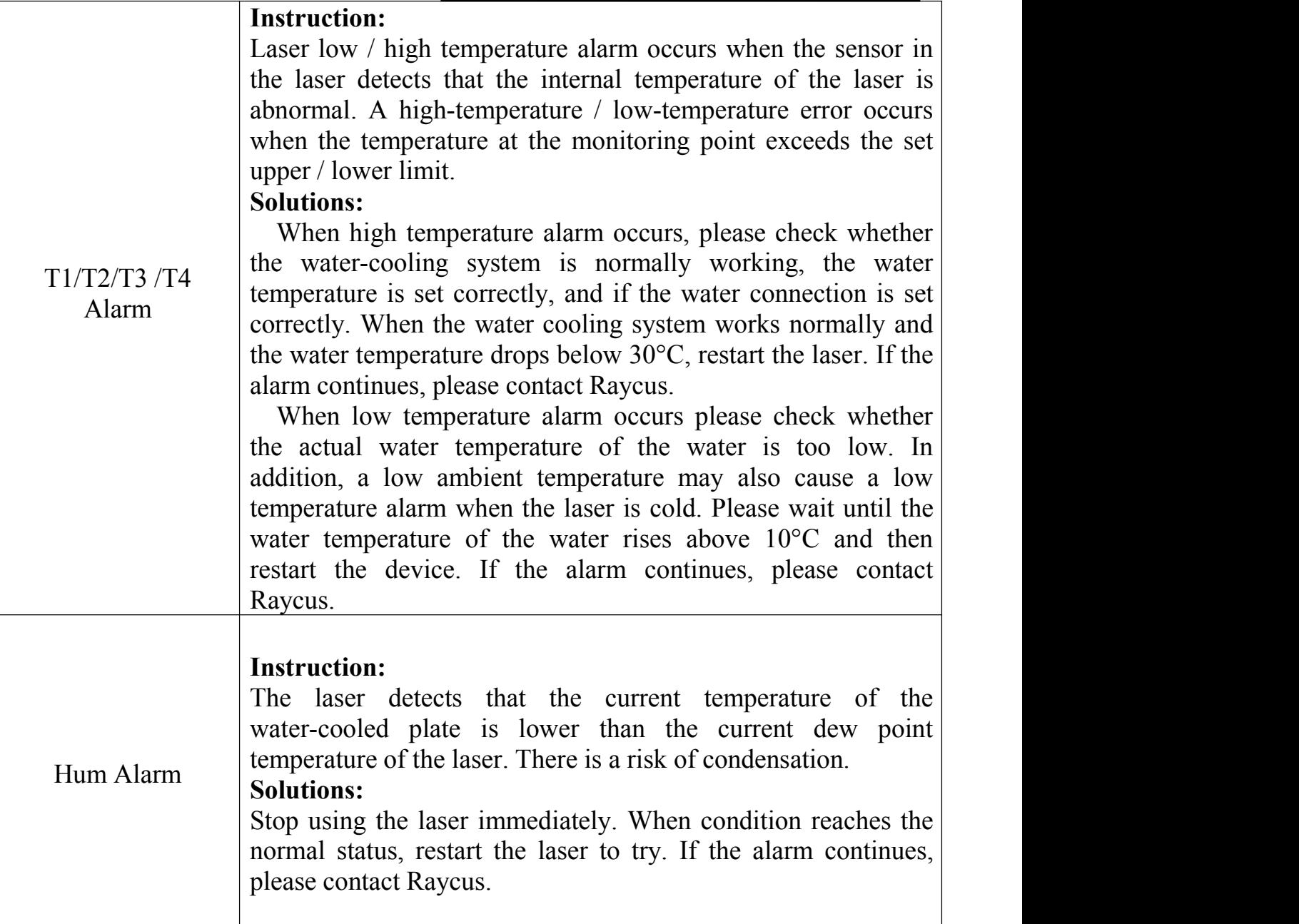

In addition to the above, if there are any other questions or errors, please contact Raycus.

#### <span id="page-40-0"></span>**6 Warranty, Return and Maintenance**

#### <span id="page-40-1"></span>**6.1 General Warranty**

After all the products manufactured are delivered according to the order or specifications, Raycus will guarantee the products with material and technical problems and ensure that they meet the specifications under normal use.

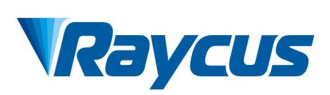

Raycus has the right to selectively repair or replace any products with material or technical problems during the warranty period. All products repaired or replaced during the warranty period are guaranteed free warranty only for those products with special problems. Raycus reserves the right to charge the payment for the products with problems under normal use.

#### <span id="page-41-0"></span>**6.2 Limitations ofWarranty**

The warranty does not cover the maintenance or reimbursement of our product of which the problem results from tampering, disassembling, misuse, accident, modification, unsuitable physical or operating environment, improper maintenance, damages due to excessive use or not following the instructions caused by those who are not from Raycus. The customer has the responsibility to understand and follow this instruction to use the device. Any damage caused by fault operating is not warranted.

Power cord, RS-232 serial port line, modulation signal line, other spare parts such as output cable and output head and so no are excluded from this warranty.

According to the warranty, client should write to us within 31days after the defect is discovered. This warranty does not involve any other party, including specified buyer, end-user or customer and any parts, equipment or other products produced by other companies.

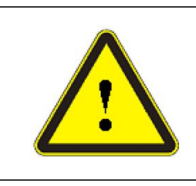

 **WARNING**: It is the customer's responsibility to understand and follow operating instructions in this User Guide and specifications prior to operation-failure to do so may void this warranty.

#### <span id="page-41-1"></span>**6.3 Service and Repair**

- $\triangleright$  This product has no built-in parts for user maintenance, so all maintenance should be carried out by Raycus technical personnel.
- $\triangleright$  In case of any alarm during the use of the product, the technical personnel of Raycus shall be informed in time and troubleshooting shall be carried out.

### *Raycus*

- $\triangleright$  All repair or replacement products must be placed in the original packaging box provided by Raycus, otherwise any product damage caused by this will not be repaired free of charge by Raycus.
- $\triangleright$  When you receive Raycus products, please check whether the products are intact in time. If there is any abnormality, please contact the carrier or Raycus in time.

**Raycus will continue to develop new products. The product information listed in the manual is subject to change without further notice. All technical parameters are subject to the contract terms.**

**The above product warranty and service terms of Raycus are for users' reference only, and the formalservice and warranty contents are subject to agreement in the contract.**